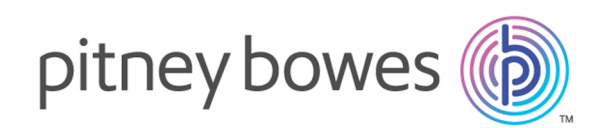

# Spectrum Technology Platform Version 12.0

Guía de geocodificación para Francia - REST

# **Contents**

# 1 - [GeocodeAddressGlobal](#page-2-0)

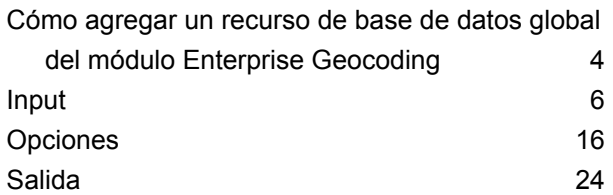

## [2](#page-41-0) -

# [ReverseGeocodeAddressGlobal](#page-41-0)

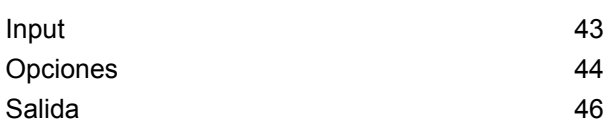

# <span id="page-2-0"></span>1 - GeocodeAddressGlobal

GeocodeAddressGlobal ofrece funciones de geocodificación en el nivel de calle para muchos países. También puede determinar centroides de ciudad o localidad, además de centroides de código postal. GeocodeAddressGlobal trabaja con las direcciones en el idioma y el formato nativos. Por ejemplo, una dirección con el formato francés habitual puede incluir el nombre de calle Rue des Remparts. Una dirección con el formato alemán habitual puede incluir el nombre de calle Bahnhofstrasse.

**Nota:** GeocodeAddressGlobal no admite direcciones de Estados Unidos Para geocodificar direcciones de Estados Unidos, utilice GeocodeUSAddress.

Los países disponibles dependen de las bases de datos de países que usted haya instalado. Por ejemplo, si instaló bases de datos para Canadá, Italia y Australia, GeocodeAddressGlobal podrá geocodificar las direcciones correspondientes a esos países en una sola etapa. Para poder trabajar con GeocodeAddressGlobal, debe definir un recurso de base de datos global que contenga una base de datos para uno o más países. Después de crear el recurso de base de datos, GeocodeAddressGlobal estará disponible.

GeocodeAddressGlobal es un componente opcional del módulo Enterprise Geocoding.

## In this section

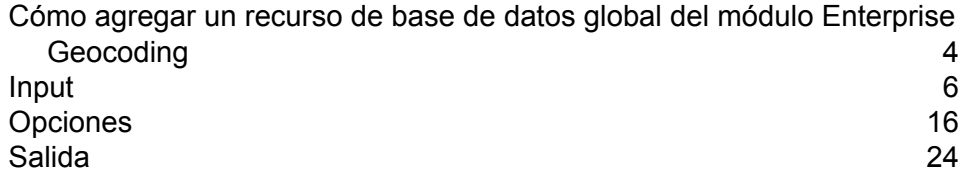

# <span id="page-3-0"></span>Cómo agregar un recurso de base de datos global del módulo Enterprise Geocoding

A diferencia de otras etapas, las etapas Geocode Address Global y Reverse Geocode Global no se visualizan en Management Console o Enterprise Designer a menos que se defina un recurso de base de datos. Para cada recurso de base de datos global que se define, se crean nuevas etapas. Por ejemplo, si usted define un recurso de base de datos que contiene bases de datos para México y Canadá y otro recurso de base de datos con datos para Australia y Singapur, observará dos etapas Geocode Address Global: una con capacidad para geocodificar direcciones de México y Canadá, y otra con capacidad para geocodificar direcciones de Australia y Singapur. También observará dos etapas Reverse Geocode Global, una para México y Canadá y otra para Australia y Singapur.

#### **Nota:**

- Las bases de datos de geocodificación de Australia, Canadá, Francia, Alemania y Japón son de grandes dimensiones. No incluya más de una o dos de estas bases de datos en el mismo recurso de base de datos.
- Si ejecuta el servidor de Spectrum™ Technology Platform en un equipo de 64 bits, los recursos de bases de datos no deben contener más de ocho o diez países. Si se requiere una cantidad superior, será necesario modificar la configuración de memoria de Java. Para obtener ayuda, comuníquese con el área de asistencia técnica.

Para crear un recurso de base de datos de Geocode Address Global:

- **1.** Si aún no lo hizo, instale los archivos de bases de datos en el sistema. Para obtener instrucciones sobre la instalación de bases de datos, consulte la *Guía de instalación de*Spectrum™ Technology Platform.
- **2.** En Management Console, bajo **Recursos**, seleccione **Bases de datos Spectrum**.
- **3.** Haga clic en el botón Añadir + para crear una nueva base de datos o seleccione un recurso de base de datos existente y luego haga clic en el botón Editar *●* para modificarlo. También puede crear un nuevo recurso de base de datos si copia uno existente al hacer clic en el botón Copiar  $\boxed{\circledast}$ .
- **4.** Si crea una nueva base de datos, ingrese un nombre para el recurso de base de datos en el campo **Nombre**. El nombre puede ser cualquiera que elija. Si crea una base de datos nueva copiando una existente, cambie el nombre predeterminado según sea necesario. No puede modificar el nombre de un recurso de base de datos ya existente, porque se producirían errores en los servicios o trabajos que hacen referencia al recurso de base de datos por su nombre original.
- **5.** En el campo **Tamaño de grupo** especifique la cantidad máxima de solicitudes simultáneas que desea que manipule esta base de datos.

El tamaño óptimo de grupo varía según el módulo. Generalmente se pueden visualizar mejores resultados al configurar el tamaño de grupo entre la mitad o el doble de la cantidad de CPU en el servidor, donde el tamaño óptimo de grupo para la mayoría de los módulos es la misma cantidad de CPU. Por ejemplo, si su servidor tiene cuatro CPU, puede que desee probar con un tamaño de grupo entre 2 (la mitad de la cantidad de CPU) y 8 o (el doble de la cantidad de CPU), donde el tamaño óptimo posiblemente sea 4 (la cantidad de CPU).

Cuando modifique el tamaño de grupo, también debe considerar la cantidad de instancias de ejecución especificadas en el flujo datos para las etapas que acceden a la base de datos. Considere por ejemplo un flujo de datos que tiene una etapa Geocode US Address (Geocodificación de direcciones en Estados Unidos)e está configurada para usar una instancia de ejecución. Si establece en 4 el tamaño de grupo para la base de datos de geocodificación de EE. UU., no verá una mejora en el rendimiento, ya que solo habrá una instancia de ejecución y por lo tanto, habría solo una solicitud a la vez para la base de datos. Sin embargo, si aumentara a 4 la cantidad de instancias de ejecución para Geocode US Address, entonces podría observar una mejora en el rendimiento, ya que habrían cuatro instancias de Geocode US Address accediendo simultáneamente a la base de datos y, por lo tanto, se estaría usando el grupo completo.

**Consejo:** Debe realizar pruebas de rendimiento con distintos ajustes, para identificar el tamaño de grupo y la configuración de ejecución óptimos para su entorno.

- **6.** En el campo **Module**, seleccione InternationalGeocoder GLOBAL.
- **7.** En el campo **Type**, seleccione Geocode Address Global.
- 8. Haga clic en el botón Agregar <sup>+</sup> para instalar un nuevo conjunto de datos. En el campo **Name**, especifique un nombre para este conjunto de datos. El nombre puede ser cualquiera que elija. En el campo **Path**, especifique la carpeta que contiene los conjuntos de datos para el país

seleccionado. Puede escribir una ruta parcial y hacer clic en el botón Examinar **de** para profundizar en la estructura de archivos y localizar los conjuntos de datos que necesita. Cuando haga clic en Aceptar, el conjunto de datos del país se verá en la lista de recursos de base de datos en la página Agregar base de datos.

Por lo general, los conjuntos de datos se encuentran

en:<InstallLocation\IGEO-<CountryCode>\data, donde <InstallLocation> es el directorio que especificó cuando instaló los conjuntos de datos y <CountryCode> es el código de país de dos letras. Algunos países pueden tener varios conjuntos de datos en el directorio de datos, para algunos de los cuales puede tener licencia, mientras que para otros no. Especifique solo la ubicación de los conjuntos de datos para los que tiene licencia.

Si agrega más de un conjunto de datos a un país en particular, cada conjunto de datos debe ubicarse en un directorio por separado. Por ejemplo, si agrega un diccionario de calle y un diccionario de puntos al mismo país, podría especificar:

```
<InstallLocation>\IGEO-<CountryCode>\data\Street_dict
```

```
<InstallLocation>\IGEO-<CountryCode>\data\Point_dict
```
donde Street dict y Point dict hacen referencia al diccionario de calle y a los diccionarios de punto, respectivamente.

**Nota:** No coloque los conjuntos de datos en una unidad de red. ya que esto puede causar problemas de rendimiento.

- **9.** Si tiene que agregar conjuntos de datos adicionales, haga clic en el botón Agregar  $\pm$ , de lo contrario, haga clic en **Guardar**.
- **10.** Si tiene que agregar países adicionales, haga clic en el botón Agregar  $\vert \cdot \vert$  y especifique un nombre y una ruta para cada conjunto de datos. Cuando termine, haga clic en **Guardar**.

Al agregar varios países al mismo recurso de base de datos, creará una etapa Geocode Address Global que puede geocodificar direcciones para cada país en la misma etapa.

**Nota:** Debe ingresar los conjuntos de datos en el orden que desea. Actualmente, no es posible cambiar el orden de conjuntos de datos en Management Console. Puede cambiar el orden en Enterprise Designer o desde la línea de comandos. Management Console respetará el nuevo orden.

- **11.** Haga clic en **Aceptar** para salir de la página Agregar base de datos.
- <span id="page-5-0"></span>**12.** Si hay alguna sesión de Enterprise Designer abierta, haga clic en el botón Actualizar para ver la nueva etapa.

# Input

GeocodeAddressGlobal toma una dirección o intersección como datos de entrada. Para obtener el mejor rendimiento y encontrar la mayor cantidad de cruces posibles, las listas de direcciones de entrada deben ser lo más completas posible, sin errores de ortografía ni datos incompletos, y las direcciones deben ajustarse tanto como sea posible a las normas de las autoridades postales. La mayoría de las autoridades postales tienen sitios web con información acerca de las normas de dirección para ese país en particular.

## Campos de entrada

GeocodeAddressFrancia toma una dirección o intersección como entrada. En el caso de Francia, GeocodeAddressGlobal toma una dirección o intersección como entrada. Para obtener el mejor rendimiento y encontrar la mayor cantidad de cruces posibles, las listas de direcciones de entrada deben ser lo más completas posible, sin errores de ortografía ni datos incompletos, y las direcciones deben ajustarse tanto como sea posible a las normas de las autoridades postales. La mayoría de

las autoridades postales tienen sitios web con información acerca de las normas de dirección para ese país en particular.

La siguiente tabla enumera los campos de entrada utilizados para geocodificar ubicaciones en Francia.

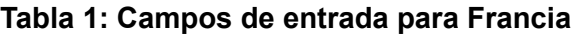

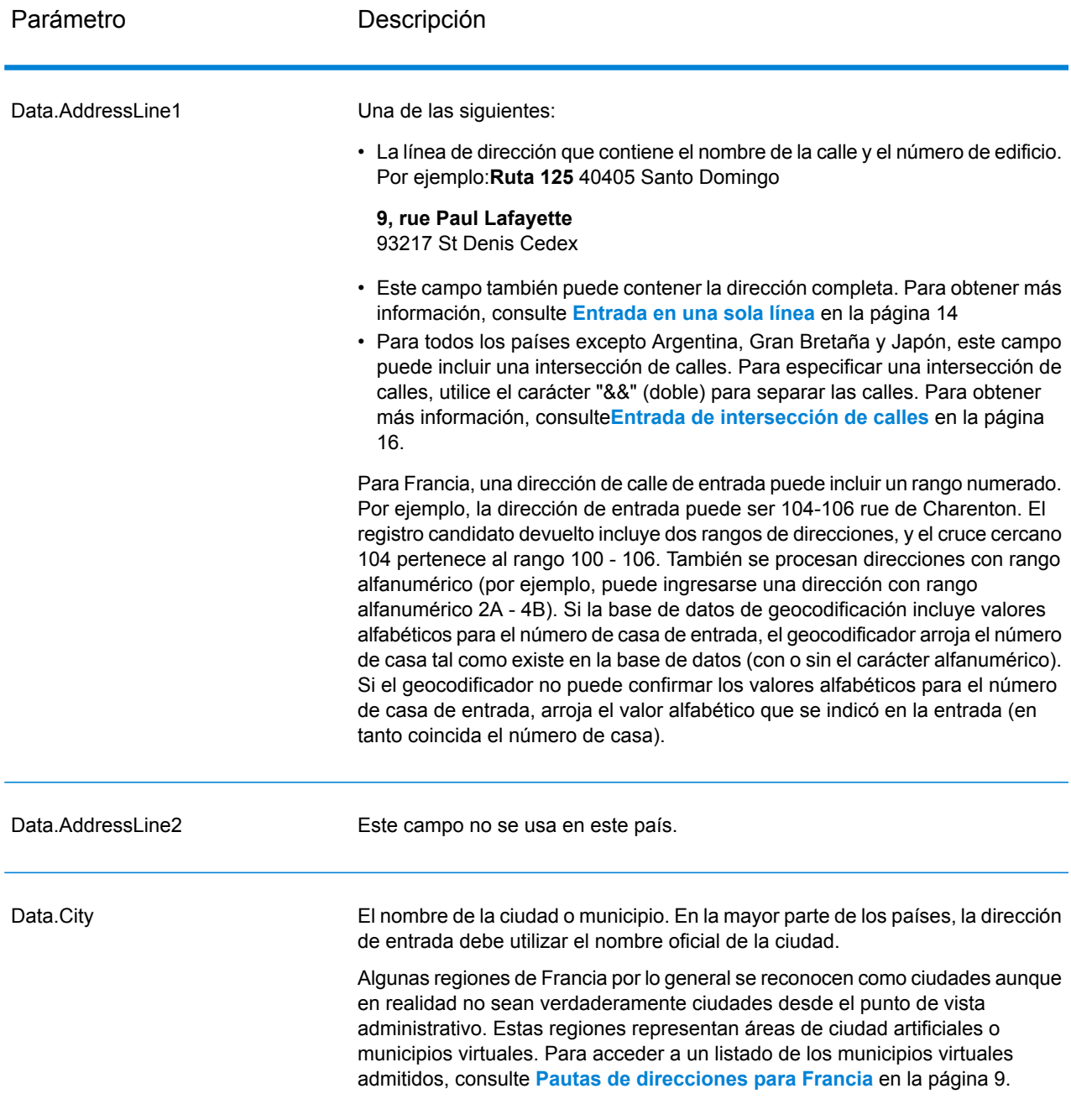

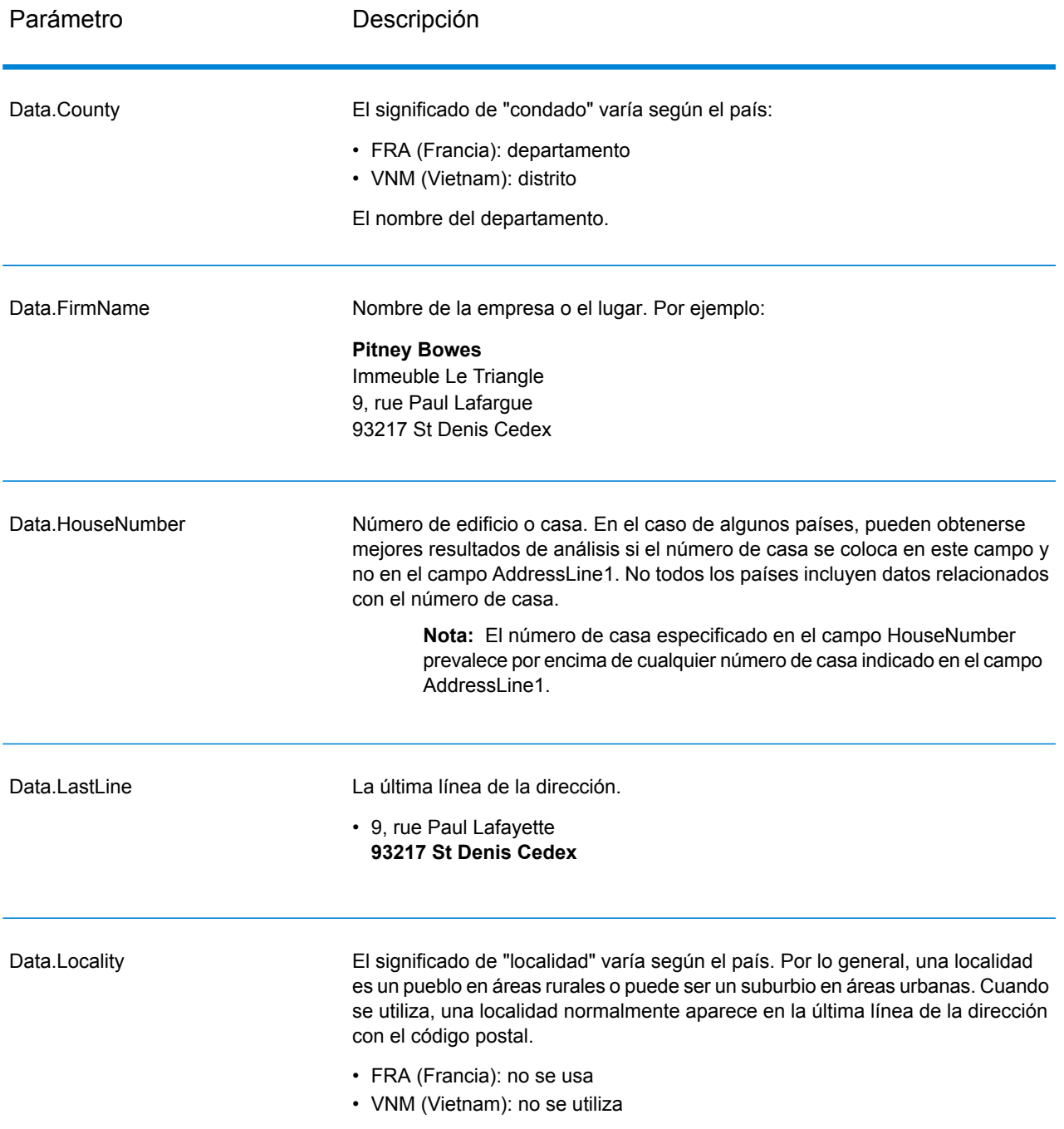

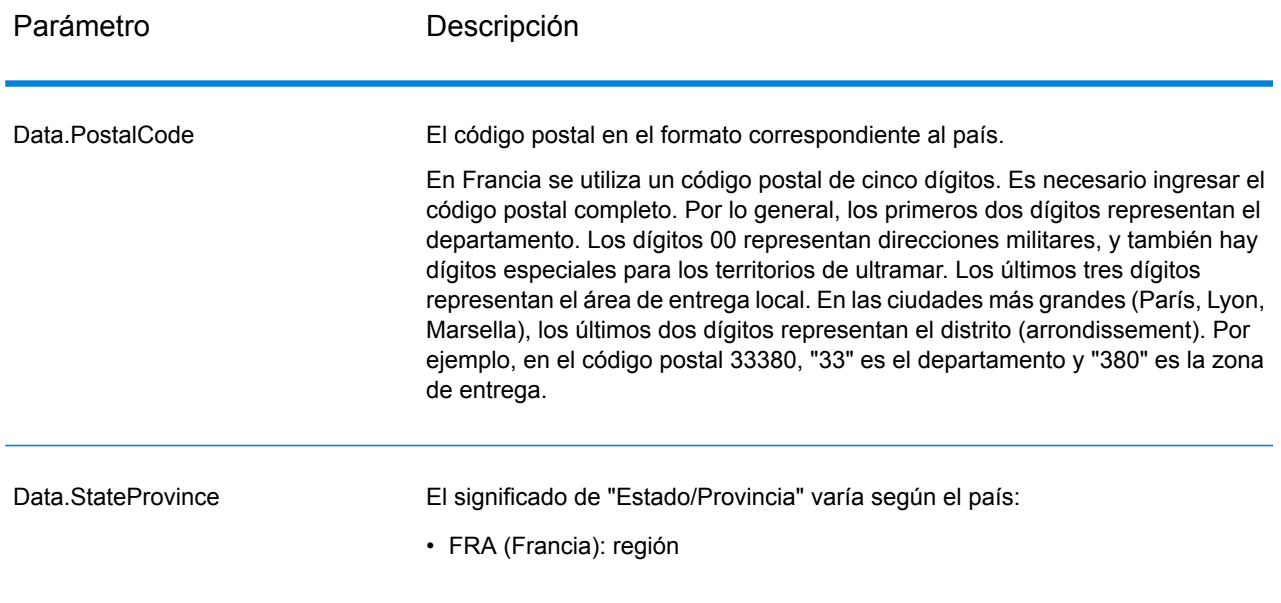

## Pautas de entrada de datos de direcciones

<span id="page-8-0"></span>Siga estas recomendaciones para asegurarse de que los datos de entrada de las direcciones tengan el mejor formato posible para una óptima geocodificación.

#### **Pautas de direcciones para Francia**

El módulo Enterprise Geocoding del ofrece varias bases de datos FRA, que incluyen bases de datos NAVTEQ de calles y puntos. Comuníquese con su representante de ventas para obtener más información sobre las licencias de estas bases de datos. Sus notas de la versión de base datos del módulo Enterprise Geocoding identifican las fechas de actualización de la base de datos actual.

Siga estas pautas para ingresar datos que puedan ser codificados geográficamente de manera correcta por Geocode AddressGlobal. Para obtener información adicional acerca del sistema postal francés, consulte el sitio web La Poste: **<http://www.laposte.com/>**.

- **Campos obligatorios**: las direcciones deben incluir una ciudad o un código postal.
- **Nombres de municipios virtuales**: algunas regiones por lo general se reconocen como ciudades aunque en realidad no sean verdaderamente ciudades desde el punto de vista administrativo. Estas regiones representan áreas de ciudad artificiales o municipios virtuales. Como estos nombres de municipios virtuales son utilizados comúnmente, se admiten en el sistema y se tratan como alias para cualquiera de los municipios reales que incluyen. Los registros candidatos devueltos muestran el nombre real correcto del municipio en lugar del nombre de municipio virtual ingresado.

**Nota:** Los nombres de municipios virtuales se admiten solo en la base de datos TomTom. Las bases de datos NAVTEQ (calles o puntos) no admiten nombres de municipios virtuales.

#### **Tabla 2: Municipios virtuales de Francia**

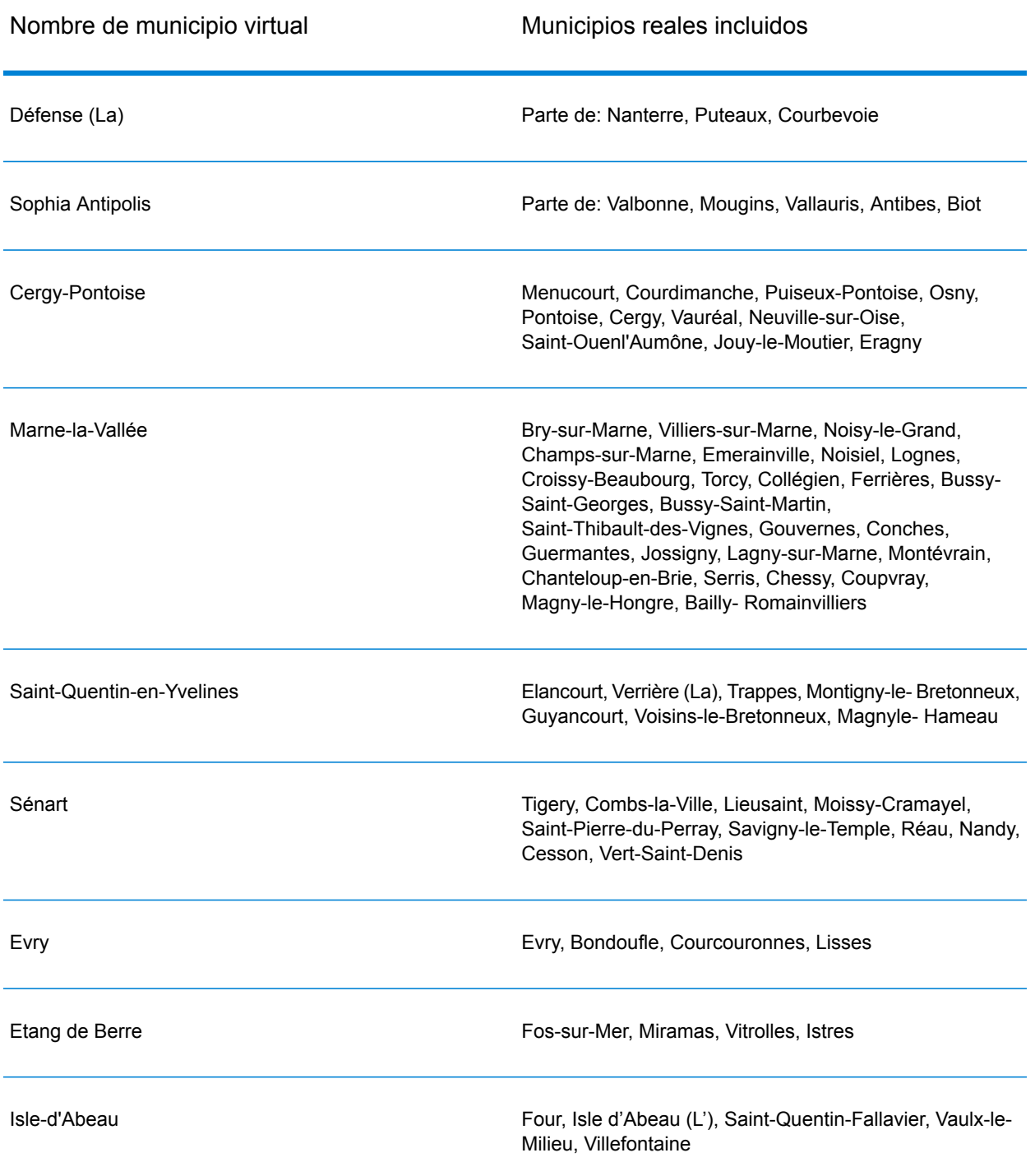

• **Abreviaturas y palabras comunes**: el geocodificador procesa abreviaturas comunes que se utilizan en las direcciones de Francia. Se admiten todas las abreviaturas oficiales de tipos de

calles de Francia y cierta cantidad de tipos de nombres no oficiales para aumentar la eficiencia del proceso de geocodificación. A continuación se ofrece una lista parcial:

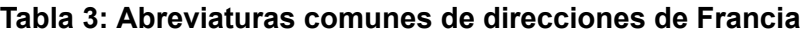

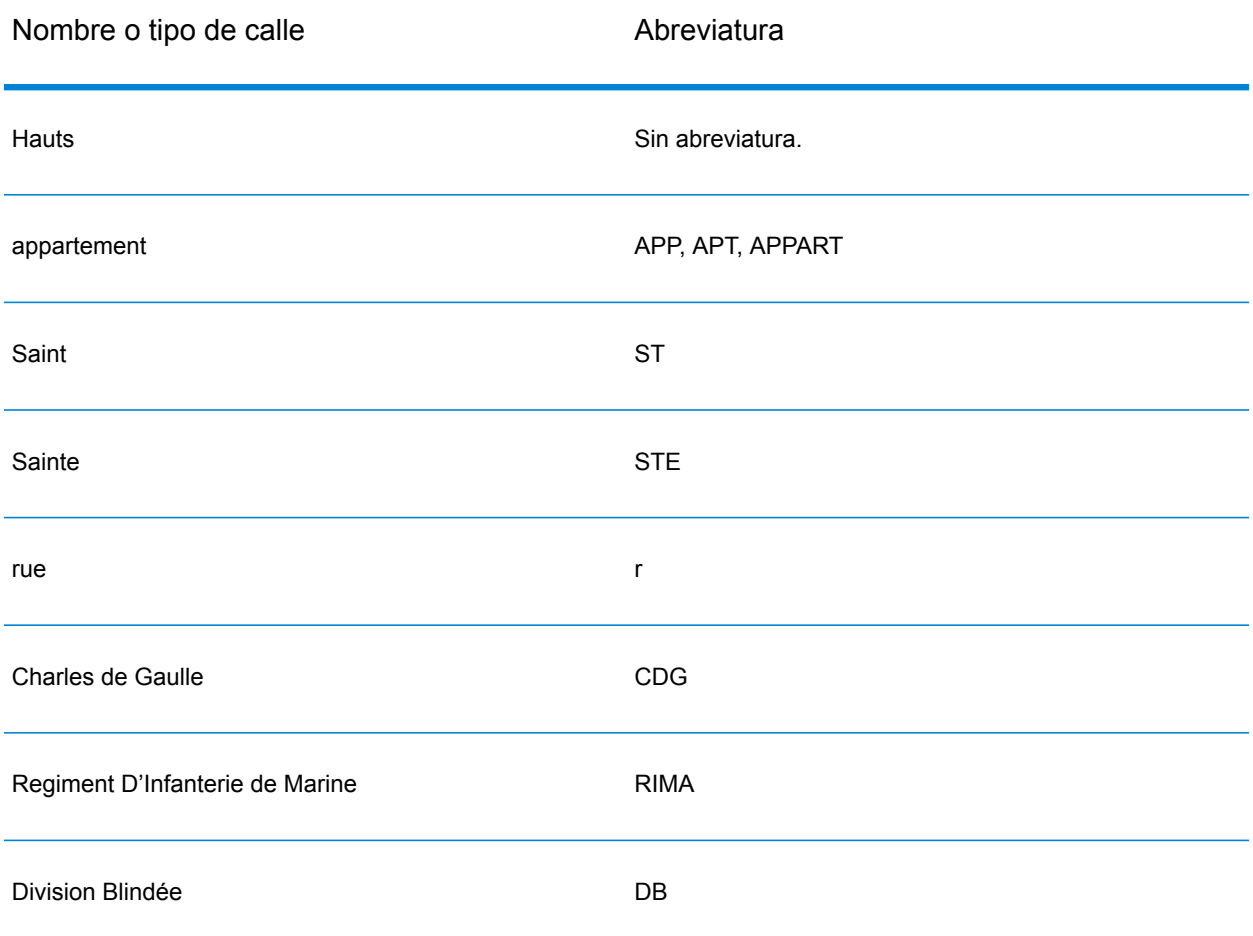

• **Datos direccionales en las direcciones**: también se procesan los datos direccionales de calles como parte de los datos de entrada, y el registro candidato devuelto muestra los datos direccionales completos.

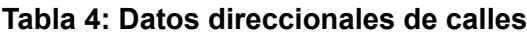

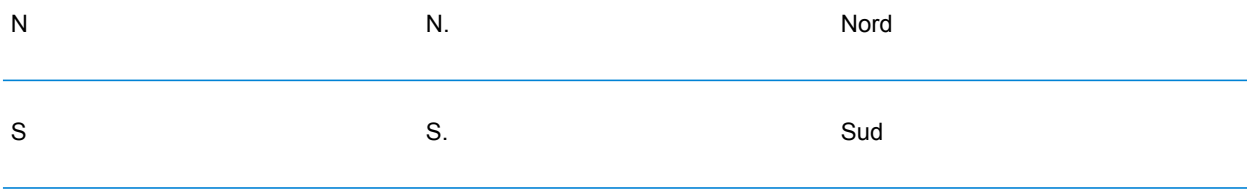

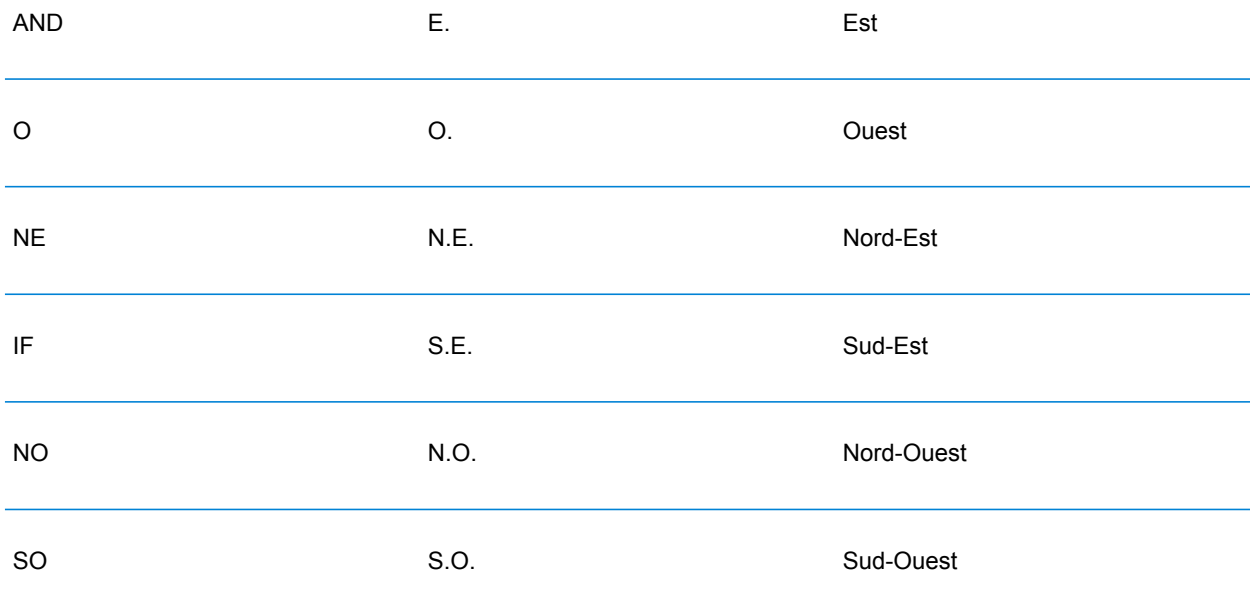

• **Números ordinales y nombres de calles con números**: las direcciones de entrada pueden incluir ordinales tales como 1er, 2e, 2nd, 2nde, 3e. Todos los nombres ordinales de calles subsiguientes se designan con el sufijo "e" o "ème". También es posible especificar números en nombres de calles o expresar lo números como palabras. Por ejemplo, los siguientes nombres de calles son equivalentes y pueden geocodificarse como parte de una dirección de entrada:

Rue du 4 septembre Rue du quatre septembre

- **Números de casas con letras**: los números de casas pueden incluir letras, como en la dirección 85B Ave des provinces.
- **Direcciones de casillas postales**: el geocodificador puede procesar direcciones de casillas postales (Boite Postale). Para las siguientes direcciones de entrada, se devuelve un candidato con cruce cercano con un código de resultado S5HPNTSC-A.

AddressLine1: BP 112 2 Avenue CDG PostalCode: 78150 City: Le Chesnay

Tenga presente que en este ejemplo, el nombre de calle CDG se devuelve como Charles de Gaulle y se corrige el código postal. En los resultados no se devuelve la casilla postal en sí misma.

• **Direcciones CEDEX**: si bien el geocodificador no utiliza el código CEDEX para geocodificar, el código CEDEX tampoco interfiere con la geocodificación. El código CEDEX puede ingresarse en los campos AddressLine1, City o PostalCode. No se devuelve el código CEDEX en sí mismo, pero sí el código postal completo. Para las siguientes direcciones de entrada, se devuelve un candidato con cruce cercano con un código de resultado S5HPNTS--A.

AddressLine1: 17 Rue Louise Michel PostalCode: 92301 CEDEX City: Levallois-Perret

Se devuelve el código postal pero no un centroide postal (no hay una Z en el noveno lugar del código de retorno). En los resultados no se devuelve el código CEDEX en sí mismo.

• **Formatos de dirección y distritos (arrondissements) de París**: por lo general, las direcciones correspondientes a París tienen un formato de entrada diferente. El número de casa aparece después del nombre de calle y no antes. El geocodificador puede procesar este formato de entrada y geocodificar los datos correctamente. Pueden ingresarse los distritos (arrondissements en francés, los últimos dos dígitos del código postal) y se devuelve la información completa de localidad y código postal. Para las siguientes direcciones de entrada, se devuelve un candidato con cruce cercano con un código de resultado S5HPNTSCZA.

AddressLine1: 7 Rue Beranger PostalCode: 75003 City: Paris

Los datos devueltos en el campo Locality (Localidad) incluyen la información de distrito (arrondissement). La región de París incluye 20 distritos (arrondissements) que están representados por los dos últimos dígitos del código postal (los primeros tres dígitos son 750). Una dirección de París puede escribirse solo con los dos últimos dígitos. Para las siguientes direcciones de entrada, se devuelve un candidato con cruce cercano con un código de resultado S5HPNTSC-A.

AddressLine1: 51 Rue Lafitte PostalCode: 09 City: Paris

Se devuelve el código postal completo (75009) aunque solo se ingresó 09 (que representa el noveno distrito).

- **Direcciones militares**: se procesan direcciones militares (incluso las abreviaturas comunes de direcciones militares). Por lo general, los primeros dos dígitos representan el departamento. Los dígitos 00 representan direcciones militares.
- **Direcciones de Mónaco**: el geocodificador procesa direcciones de Mónaco. Puede especificar Mónaco (o los códigos de país MCO o MC) en el campo de entrada StateProvince. Si ingresa una dirección de Mónaco como Francia, el geocodificador intenta identificarla y devuelve el candidato Mónaco si es posible. Todos los códigos postales de Mónaco comienzan con el número 98.
- **Direcciones de territorios de ultramar**: el geocodificador cubre varios territorios de ultramar franceses. El geocodificador reconoce los códigos ISO únicos de los territorios franceses, los cuales puede usar con direcciones de entrada. Los territorios usan el sistema francés de código postal de 5 dígitos, pero el código postal de cada territorio comienza con 3 dígitos únicos. En la tabla siguiente se resumen los códigos ISO, las fechas de actualización de datos y los códigos postales únicos de los territorios franceses cubiertos.

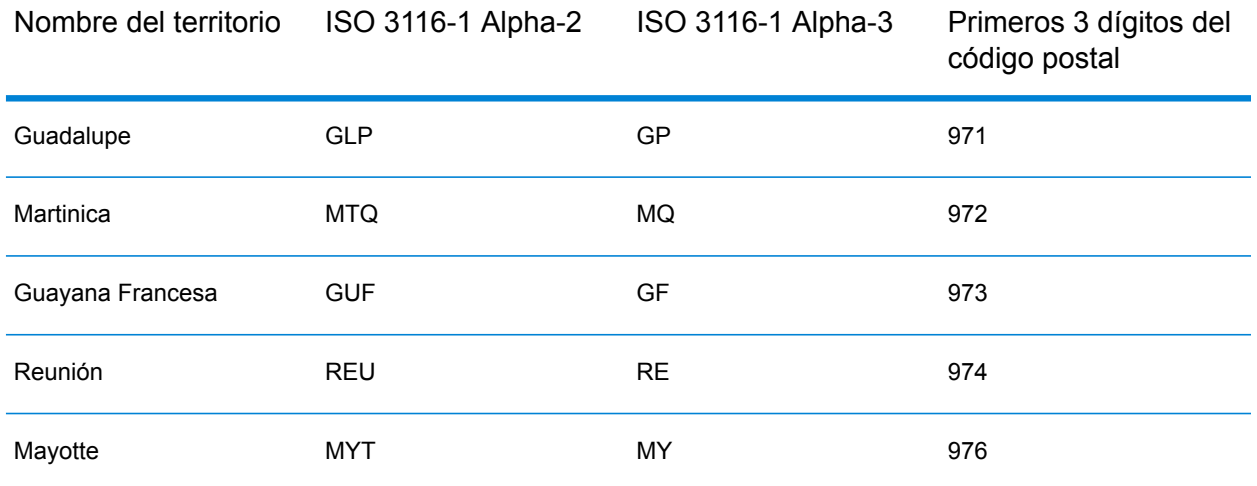

#### **Tabla 5: Territorios de Ultramar Franceses**

También puede utilizar el código de país de Francia (FRA o FR). En ese caso, puede obtener candidatos de Francia, Mónaco y los territorios si el nombre de esa ciudad/pueblo aparece en Francia o en uno o más de los territorios. Sin embargo, si explícitamente especifica MCO o un código de país de los territorios, obtendrá candidatos únicamente del país específico, y no de Francia.

- **Admisión de nombres de lugares para diccionarios de usuario**: si el diccionario de usuario incluye nombres de lugares, puede geocodificar estos nombres de lugares y esa información se devuelve con candidatos.
- **Campos adicionales para rango de direcciones y diccionarios de usuario**: se pueden crear y devolver campos adicionales para el rango de direcciones y los diccionarios de usuario de Punto. Estos campos adicionales pueden contener cualquier información especial asociada a una dirección. No puede geocodificar con campos adicionales, pero se devuelve contenido de campo adicional con cada candidato
- <span id="page-13-0"></span>• **Datos de punto de dirección**: la base de datos de puntos NAVTEQ FRA incluye datos de punto de dirección. Los candidatos de punto de dirección arrojan un código de resultado S8.

## Entrada en una sola línea

En lugar de ingresar cada elemento de dirección en campos separados, usted puede ingresar la dirección entera en el campo de entrada AddressLine1.

Para todos los países (excepto Japón), puede ingresar las direcciones en uno o más de estos formatos de una sola línea.

**Nota:** Es posible que no todos los formatos puedan funcionar en todos los países.

StreetAddress;PostalCode;City

StreetAddress;City;PostalCode

StreetAddress;City

StreetAddress;City;StateProvince;PostalCode

StreetAddress;Locality

StreetAddress;County;City

PostalCode;StreetAddress

PostalCode;StreetAddress;City

City;PostalCode;StreetAddress

Donde:

- *StreetAddress* puede ser el número de casa y el nombre de la calle en cualquier orden (con el tipo de calle inmediatamente antes o después del nombre de calle).
- *Ciudad* es la ciudad.
- *Condado* se refiere al condado o nombre administrativo local.
- *PostalCode* es el código postal completo. En el caso de Brasil,

**Nota:** No todos estos elementos de dirección se utilizan en cada país.

Otros formatos de una sola línea también podrían ser aceptables para muchos países.

La exactitud de comparación que se obtiene con los datos ingresados en una sola línea es comparable al nivel alcanzado al ingresar una dirección estructurada. El rendimiento de las direcciones de entrada con una sola línea puede ser levemente más lento al de las direcciones estructuradas.

Para obtener los mejores resultados, utilice delimitadores (coma, punto y coma o dos puntos) entre cada elemento de la dirección. Por ejemplo:

131 rue de la République;La Défense

Si la dirección de entrada no tiene delimitadores, los espacios se reconocen como separadores y las reglas internas de análisis identifican los elementos de la dirección. En el ejemplo anterior, la dirección de todas formas puede geocodificarse correctamente incluso si faltan algunos o todos los delimitadores en la entrada.

**Nota:** Las direcciones de una sola línea no delimitadas o parcialmente delimitadas pueden demorar más en geocodificarse, además de la posibilidad de que no generen los mismos resultados que la entrada en una sola línea con delimitadores. Esto es especialmente válido en el caso de las direcciones con nombres de calles o ciudades formados por varias palabras. Para optimizar la geocodificación de datos en una sola línea, utilice delimitadores entre los elementos de la dirección (sobre todo entre el nombre de la calle y la ciudad).

La puntuación no se tiene en cuenta a los fines de la geocodificación.

#### *Pautas de entrada de datos en una sola línea*

- En el caso de Alemania, Francia y Nueva Zelanda, yusted debe especificar un valor en el campo PostalCode o en el campo City, a fin de geocodificar correctamente los datos ingresados en una sola línea..
- Por lo general la puntuación no se toma en cuenta, sin embargo, usted podría mejorar los resultados y el rendimiento por medio de separadores (comas, punto y coma, etc.) entre los diferentes elementos de la dirección.
- El país no es obligatorio. El geocodificador de cada país parte de la premisa de que la dirección corresponde a ese país.
- Si se encuentra disponible, también se devuelve la información de la empresa (nombre del lugar, nombre del edificio o edificio gubernamental).

### <span id="page-15-1"></span>Entrada de intersección de calles

Si ingresa una intersección de calles, el geocodificador brindará las coordenadas de la intersección.

Para ingresar una intersección, especifique dos nombres de calles separados por el carácter "&&" (doble) en el campo AddressLine1. En algunos países, la palabra Y también puede utilizarse para delimitar intersecciones. El delimitador && puede utilizarse para todos los países. Por ejemplo:

AddressLine1: Chemin du Prieuré && Rue de la Montcient Ciudad: Seraincourt

**Nota:** El carácter (&&) siempre puede utilizarse como un separador de intersección de calles. En algunos países, puede utilizar otros símbolos o palabras para delimitar intersecciones de calles.

<span id="page-15-0"></span>Todos los criterios de cruce cercano se aplican para la geocodificación de intersección como en cualquier otro tipo de geocodificación de nivel de calle.

# **Opciones**

Geocode Address Global incluye geocodificación, coincidencias y opciones de datos.

### Opciones de comparación

Las opciones de comparación le permiten definir restricciones de cruce, opciones de retroceso o recuperación y múltiples valores de configuración de cruce para que la comparación sea tan estricta o relajada como se requiera. Los cruces más estrictos de comparación requieren un cruce exacto

(cruce exacto) con el número de casa, el nombre de la calle y el código postal, sin retroceso a los centroides de código postal. El geocodificador busca un cruce exacto con una dirección física (de calle) dentro del código postal de la dirección de entrada. Si las condiciones se relajan, se amplía el área de búsqueda de un cruce. Por ejemplo, si se utiliza el modo relajado en el código postal, el geocodificador busca candidatos por fuera del código postal pero dentro de la ciudad correspondiente a la dirección de entrada.

**Nota:** A medida que el módulo de EGM traspasa sus tareas administrativas a Management Console basada en web, es posible que las etiquetas de las opciones usen una redacción diferente a la que se puede ver en Enterprise Designer. Pero no hay diferencias en el comportamiento.

#### Parámetro Descripción Especifica si el sistema debe devolver resultados cuando la dirección coincida con múltiples candidatos en la base de datos. Si no se selecciona esta opción, una dirección que genere múltiples candidatos no podrá geocodificarse. Si selecciona esta opción, especifique la cantidad máxima de registros candidatos que pueden obtenerse por medio de la opción MaxCandidates (vea más adelante). Sí, se devolverán candidatos cuando se encuentren múltiples candidatos. Opción predeterminada. **Y** No se devolverán candidatos. Las direcciones que generen múltiples candidatos no podrán geocodificarse. **N** Option.KeepMultimatch Si especifica el valor KeepMultimatch=Y, esta opción indicará la cantidad máxima de resultados que se obtendrán. El valor predeterminado es 1. Especifique "-1" (menos uno) para devolver todos los posibles candidatos. Option.MaxCandidates Especifica si se devolverán datos de rangos de direcciones. Si activa esta opción, el campo de salidaIntervalos se incluirá en los datos de salida. Un rango representa una serie de direcciones a lo largo de un segmento de calle. Por ejemplo, 5400-5499 Main St. es un rango de direcciones en la cuadra 5400 de Main St. Un rango puede representar solo direcciones impares o pares dentro de un segmento, o direcciones impares y pares. Un rango también puede representar una sola edificación con muchas unidades, como por ejemplo un edificio de departamentos. **Y** Sí, devuelve la información del rango de direcciones. No, no se obtiene la información del rango de direcciones. Opción predeterminada. **N** Option.ReturnRanges

#### **Tabla 6: predeterminadas para Francia**

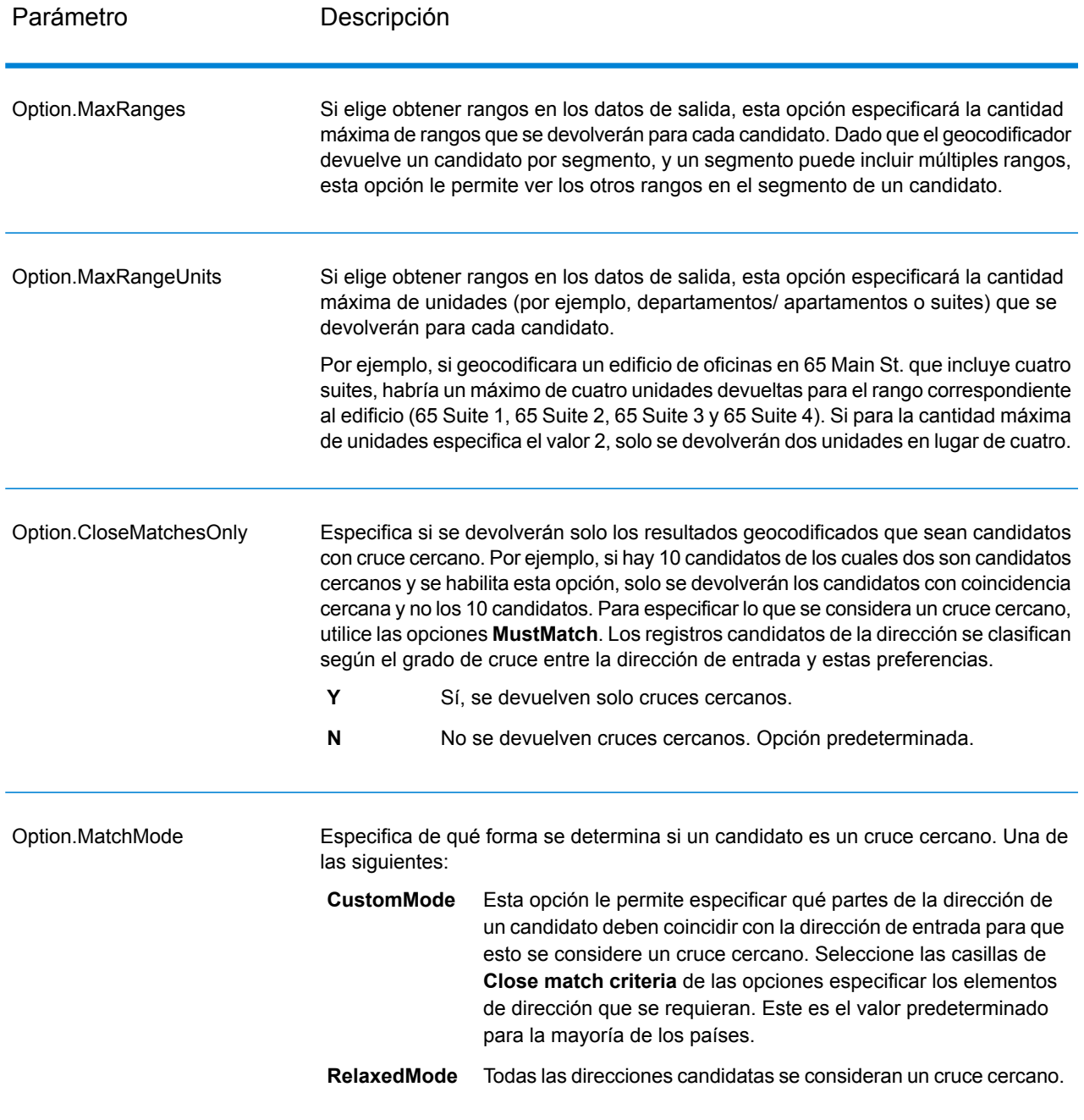

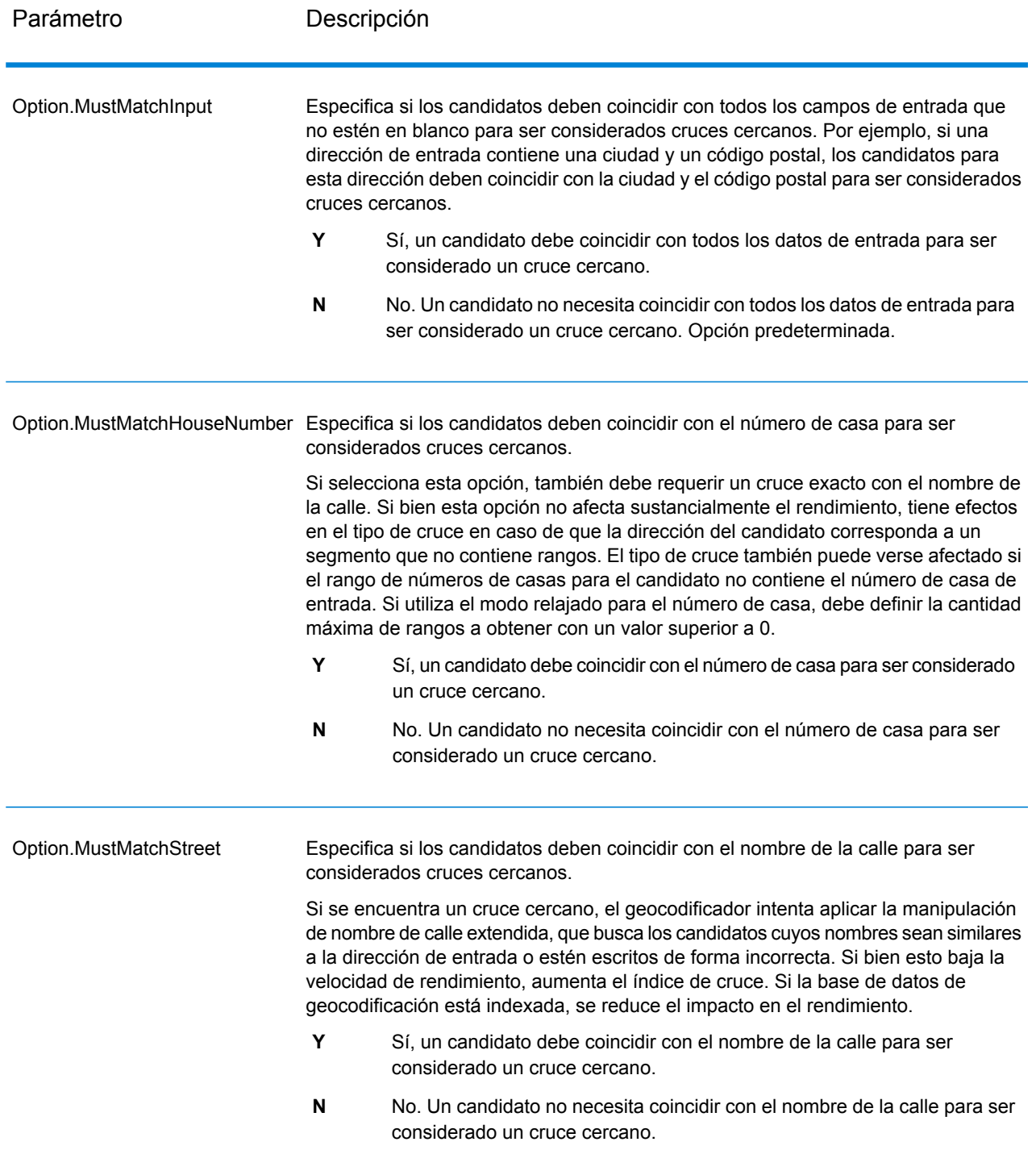

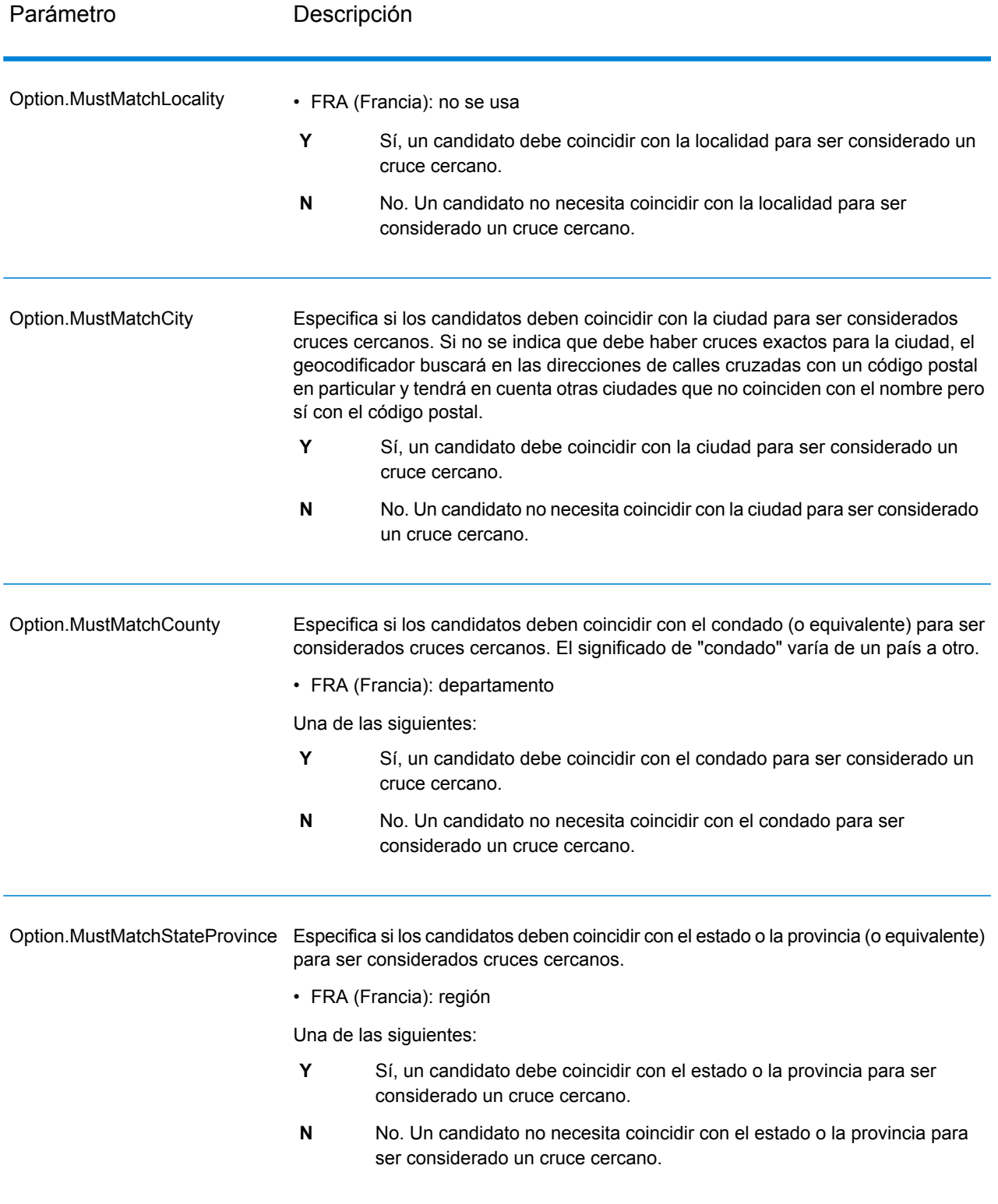

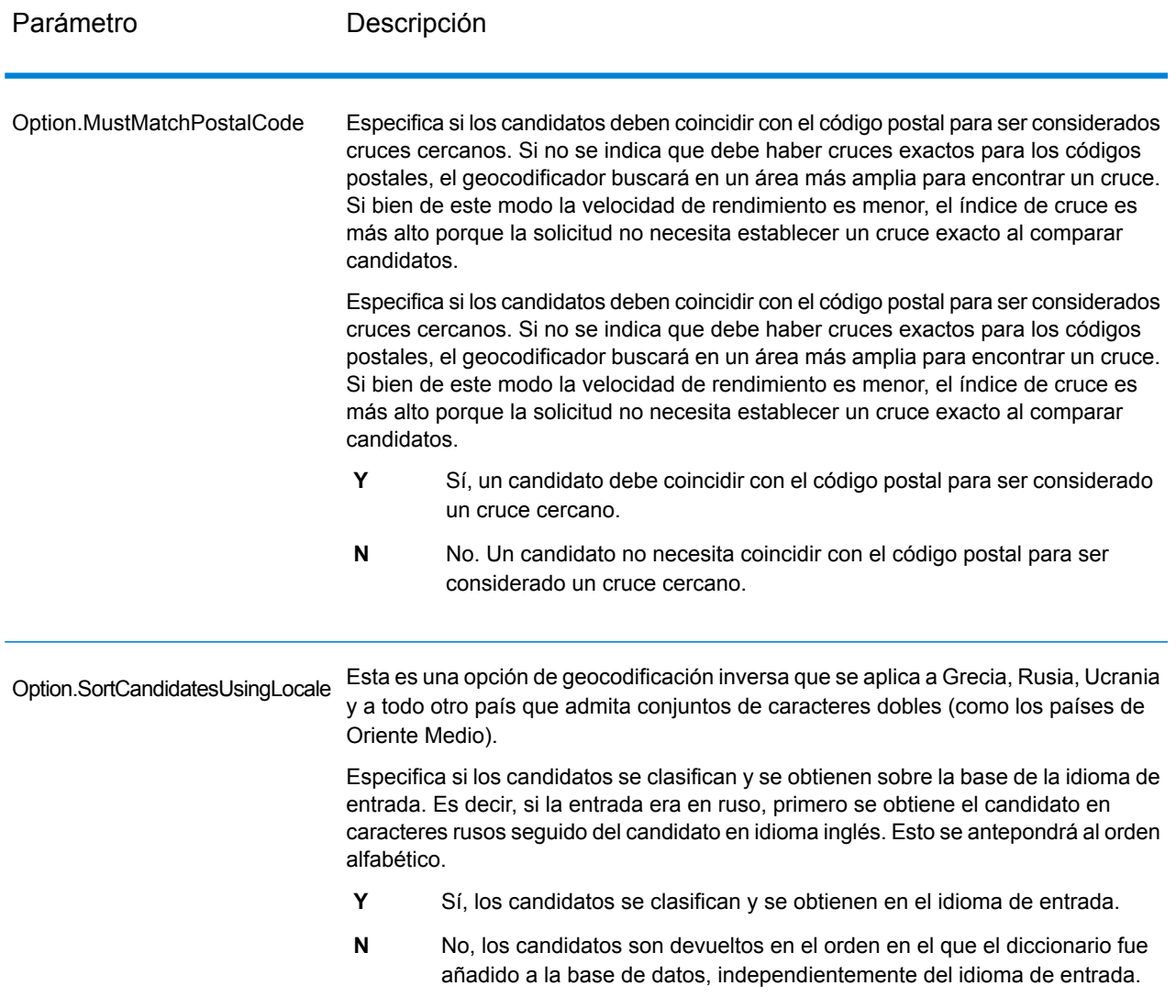

Es recomendable utilizar una estrategia equilibrada entre el índice de cruce y la precisión geográfica: lo ideal es geocodificar la mayor cantidad de registros de forma automática, pero a la vez minimizar la cantidad de cruces de menor precisión (falsos positivos). Por ejemplo, pueden ocurrir falsos positivos si el geocodificador:

- Encuentra una calle con un nombre similar al de la calle de entrada.
- Encuentra la misma calle en otra ciudad (si no se requiere cruce de código postal).
- Encuentra la calle pero con un número de casa diferente (si no se requiere el número de casa)

Con la siguiente configuración se puede lograr un buen equilibrio entre el índice de cruce y la precisión:

- **CloseMatchesOnly**:especifique "Y".
- **MustMatchHouseNumber**: especifique "Y".
- **MustMatchStreet**: especifique "Y".
- **FallbackToPostal**: especifique "N".

### Opciones de datos

La ficha Datos le permite especificar las bases de datos a utilizar en la geocodificación. Las bases de datos contienen los datos de dirección y código geográfico necesarios para determinar el código geográfico de una dirección dada. Hay dos tipos de bases de datos: bases de datos estándar y bases de datos personalizadas. Las bases de datos estándar son las suministradas por Pitney Bowes, que toman como base los datos de dirección códigos geográficos proporcionados por las autoridades postales y los proveedores de datos geográficos. Las bases de datos personalizadas son bases de datos creadas por el usuario para mejorar o expandir las bases de datos estándar de acuerdo con necesidades específicas.

La siguiente tabla muestra las opciones disponibles para especificar las bases de datos que se utilizarán y el orden de búsqueda en las bases de datos.

#### **Tabla 7: de datos predeterminadas para Francia**

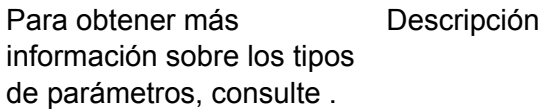

Option.Database

Especifica la base de datos que se utilizará para la geocodificación. Solo están disponibles las bases de datos que se han definido en Management Console.

Para obtener más **Descripción** información sobre los tipos de parámetros, consulte .

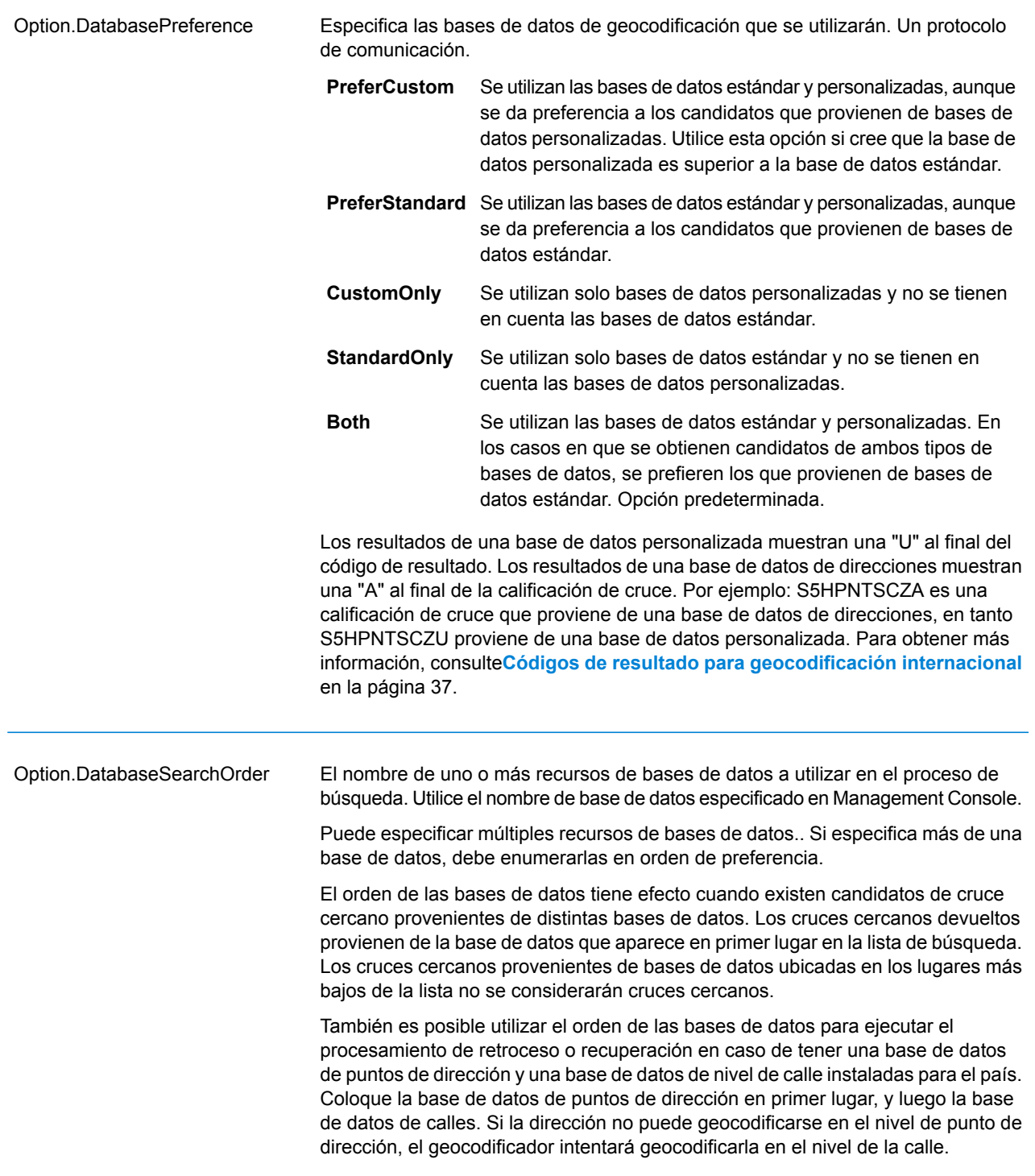

# <span id="page-23-0"></span>Salida

El geocodificador devuelve datos de latitud y longitud, dirección estandarizada e indicadores de resultado. Los indicadores de resultado describen la eficacia con la que el geocodificador cruzó la dirección de entrada con una dirección conocida y le asignó una ubicación, además de describir el estado general de un intento de cruce. La información se devuelve en mayúscula.

Si utiliza la API, los datos de salida se devuelven en la clase DataTable. Para obtener más información, consulte la Guía de API de Spectrum™ Technology Platform.

## Datos de salida de dirección

La dirección puede ser idéntica a la dirección de entrada si esta dirección se proporcionó en forma precisa, o bien puede ser una versión estandarizada de la dirección de entrada o la dirección de un candidato si se encuentran múltiples cruces.

**Nota:** The output casing for fields for Great Britain has changed to upper case, as of the Q1 2016 Data update.

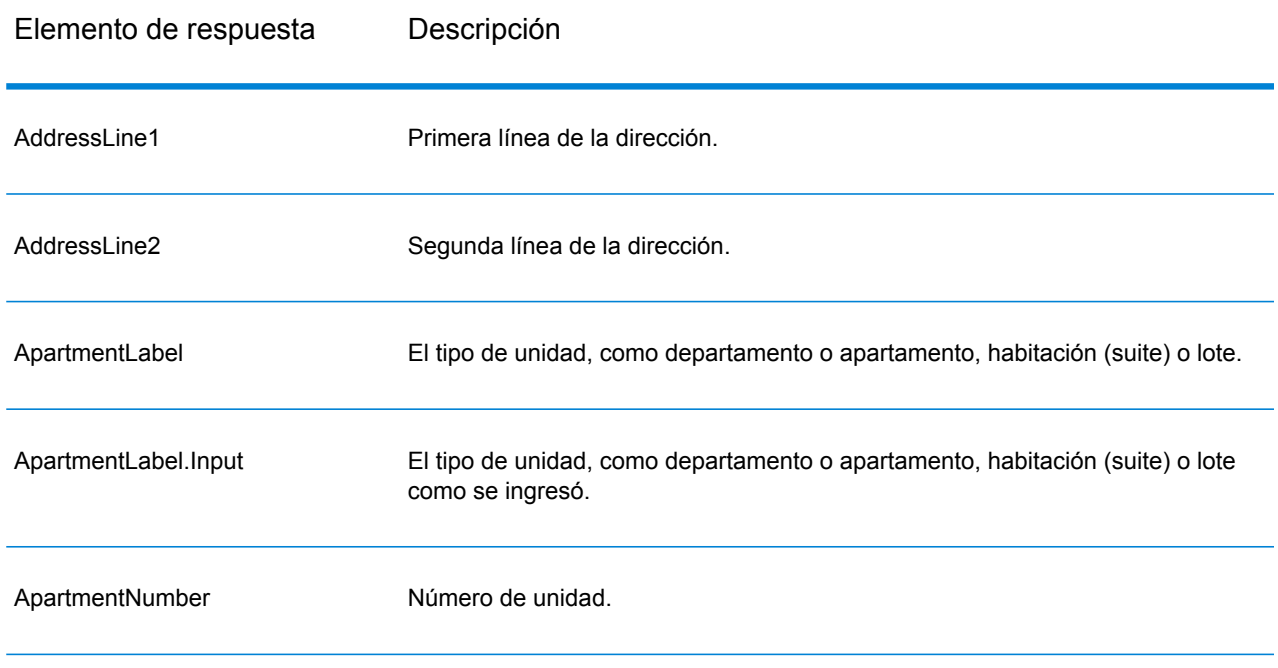

#### **Tabla 8: Datos de salida para Francia**

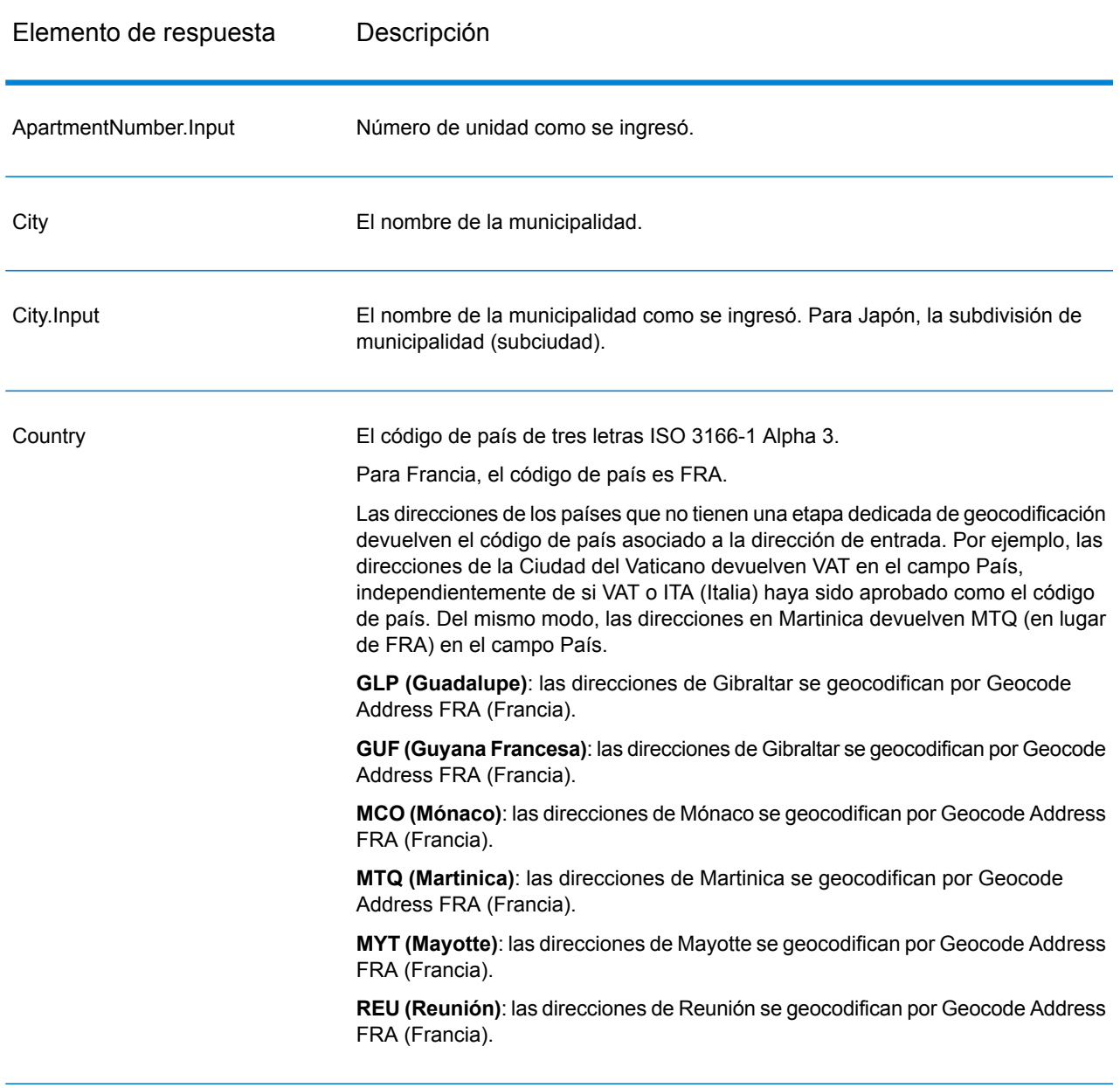

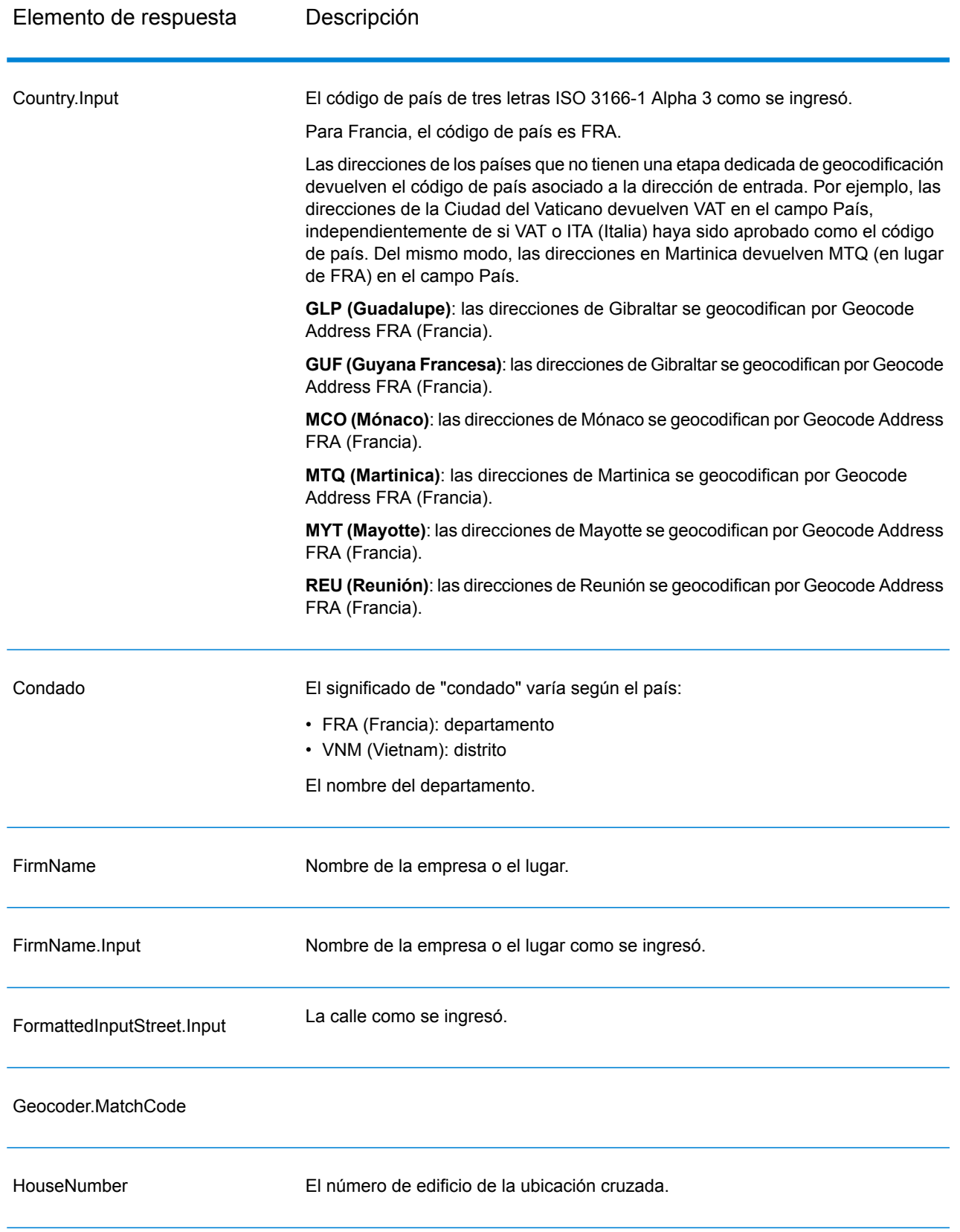

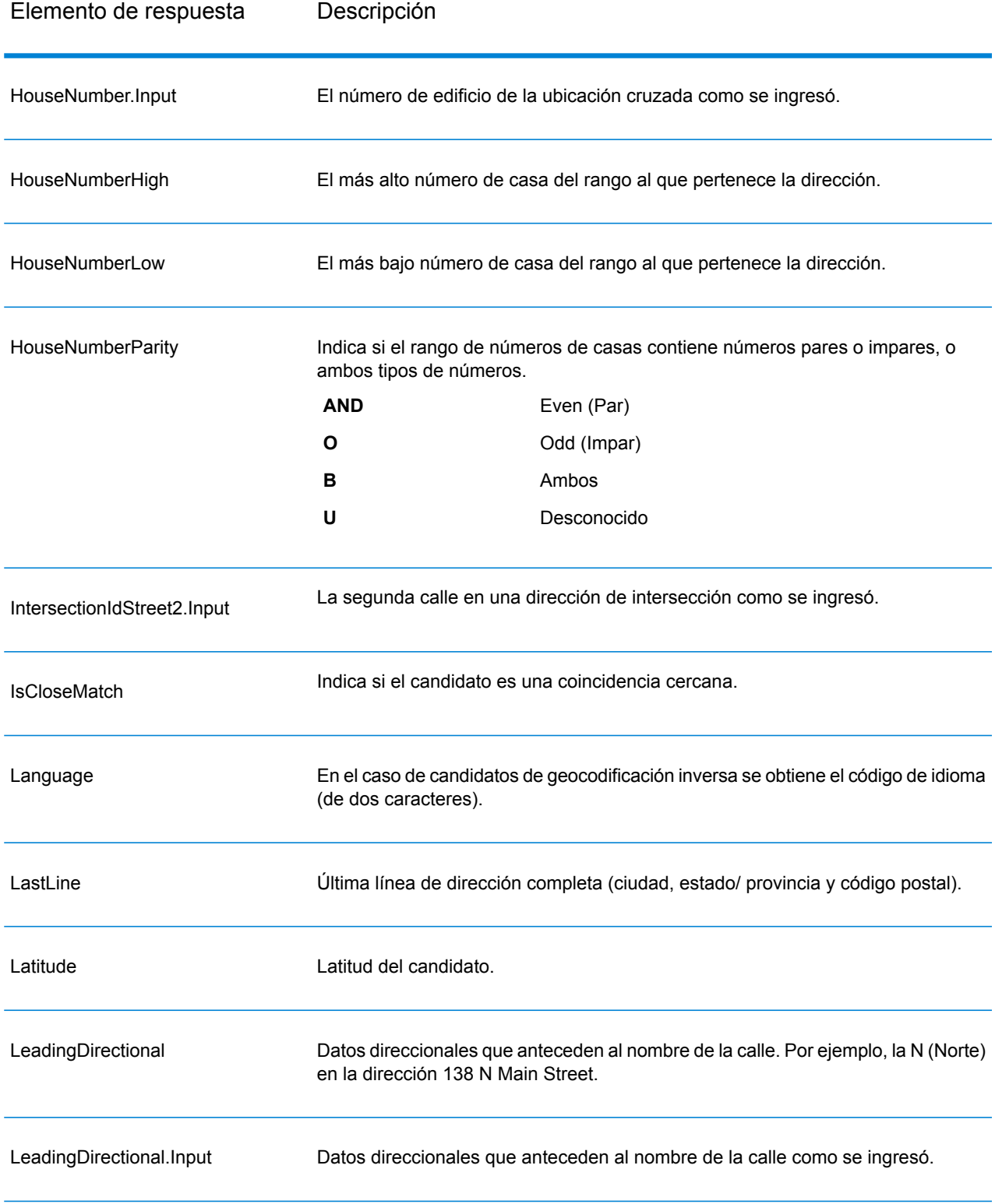

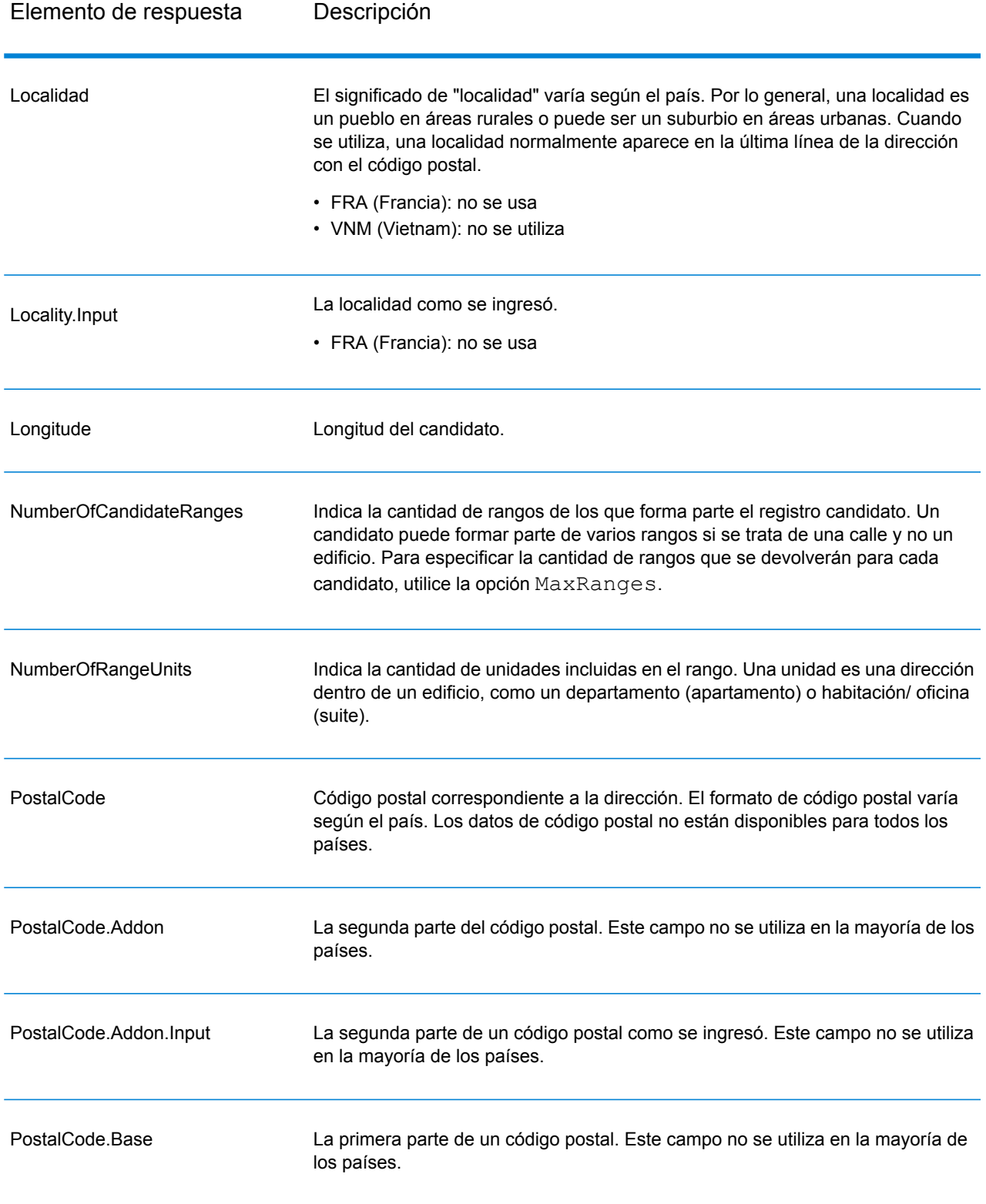

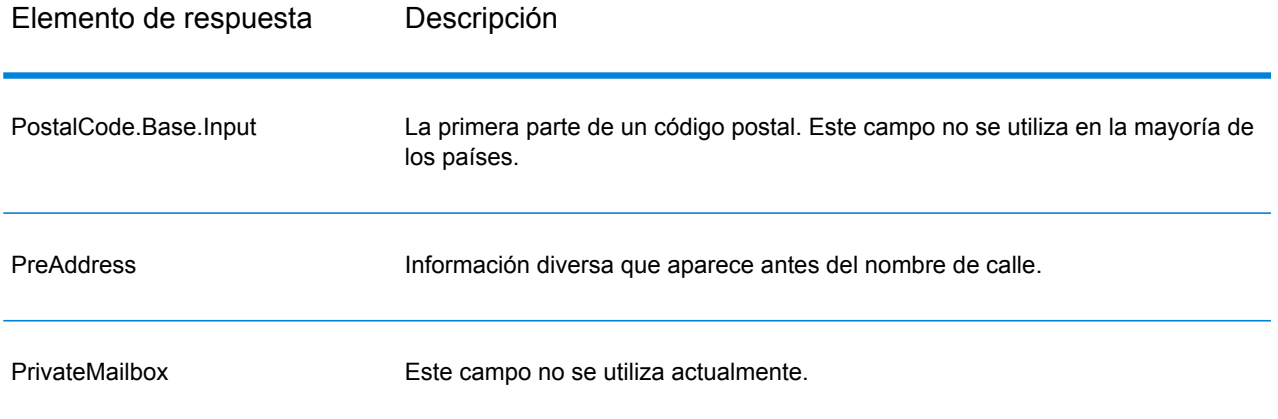

Elemento de respuesta Descripción

Intervalos

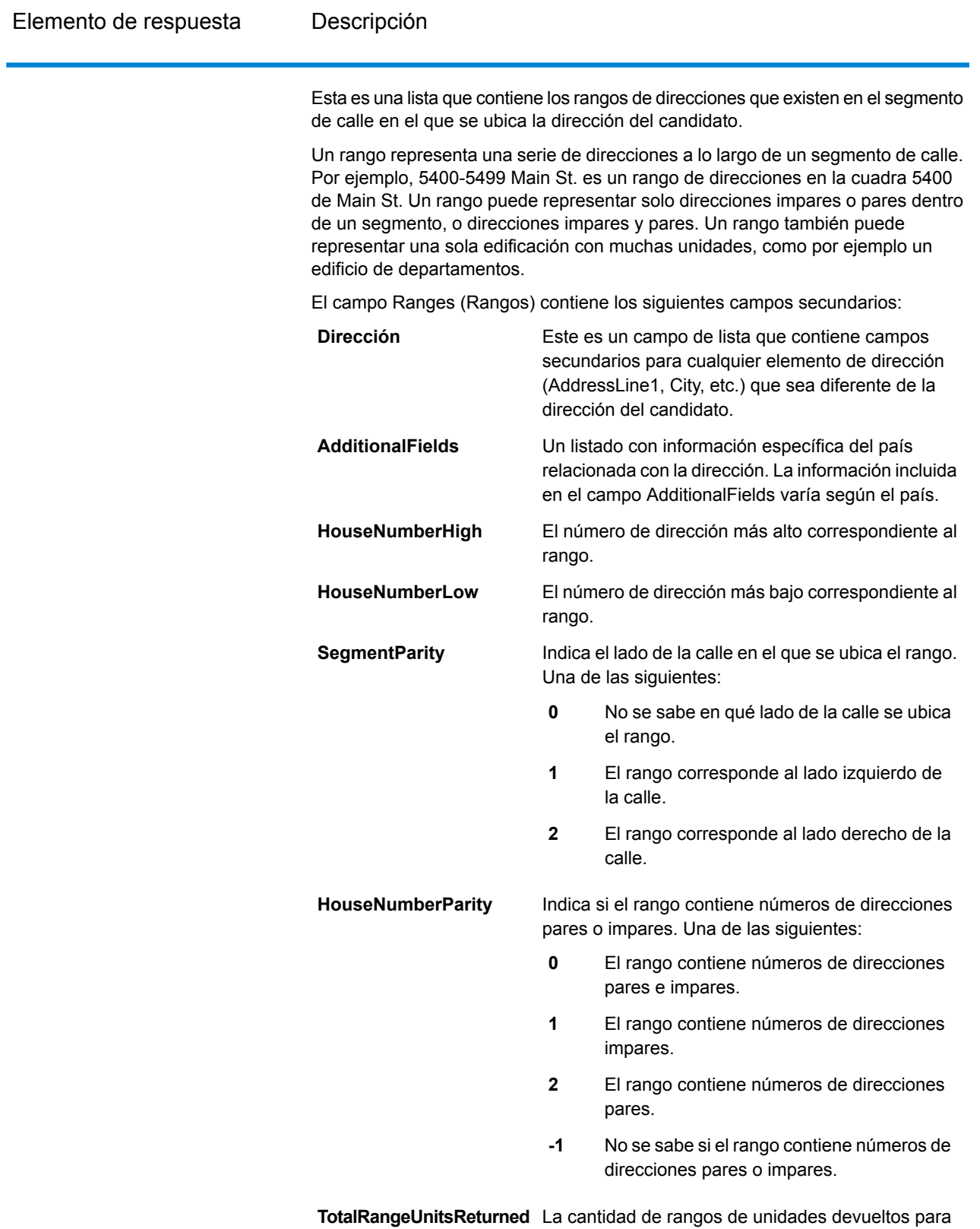

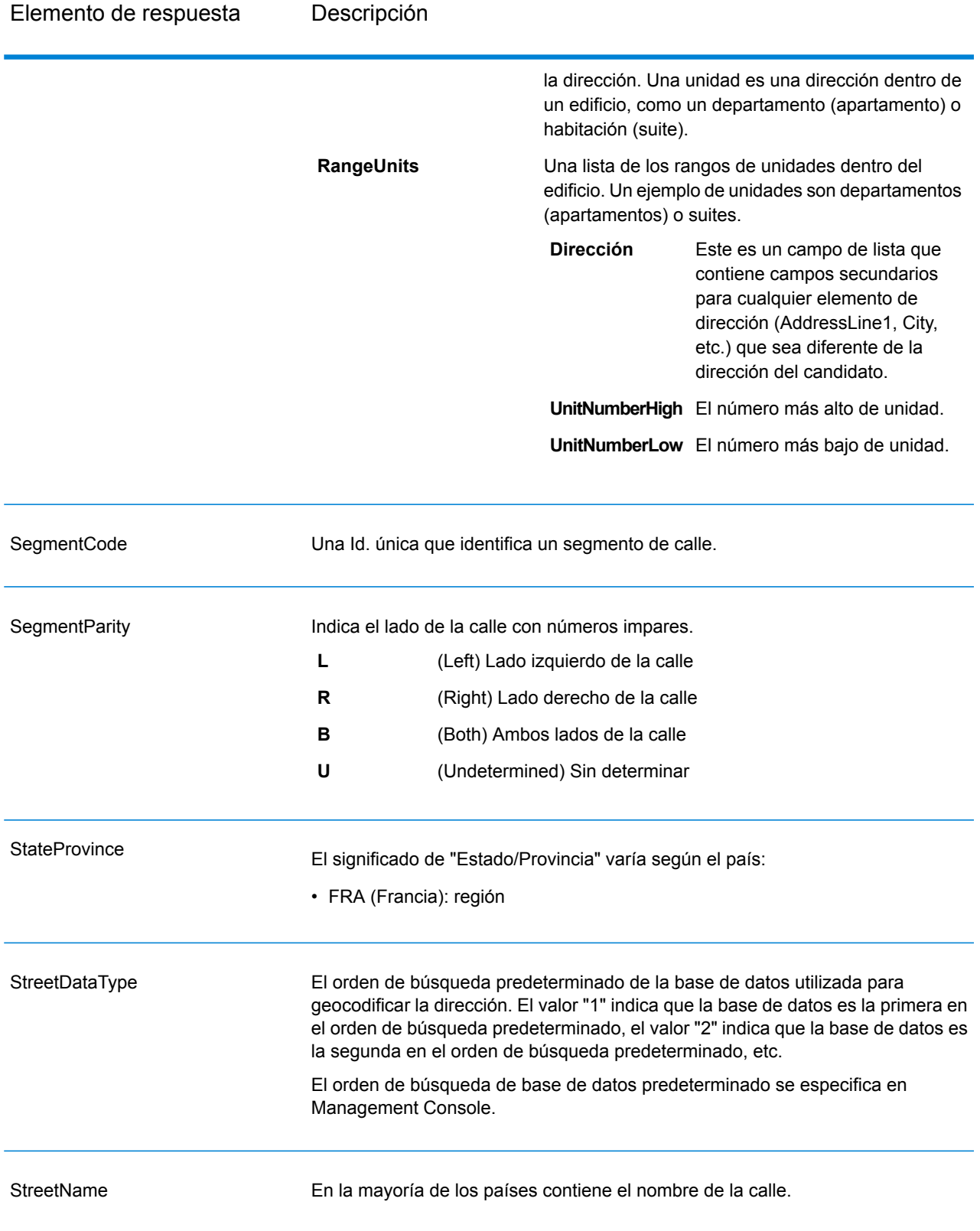

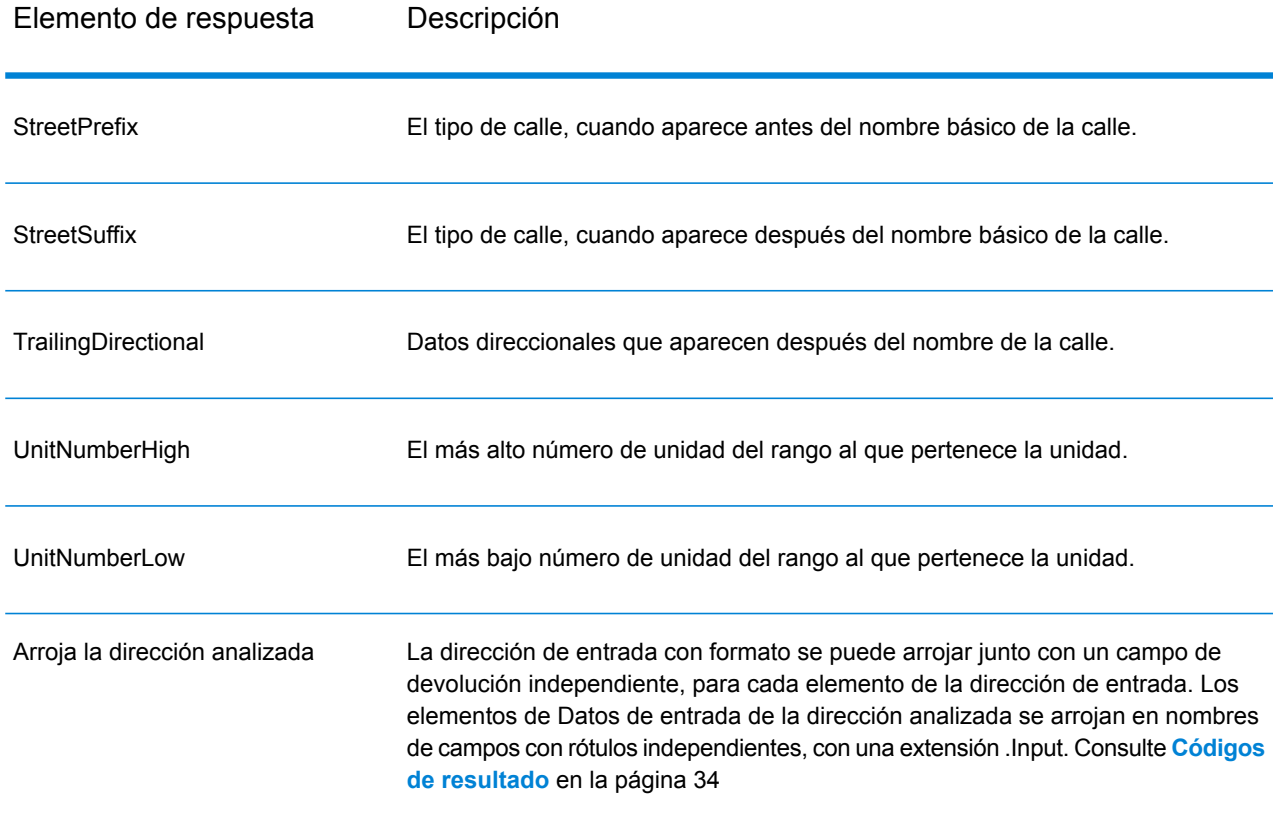

# Datos de salida de código geográfico

#### **Tabla 9: Datos de salida de código geográfico para Francia**

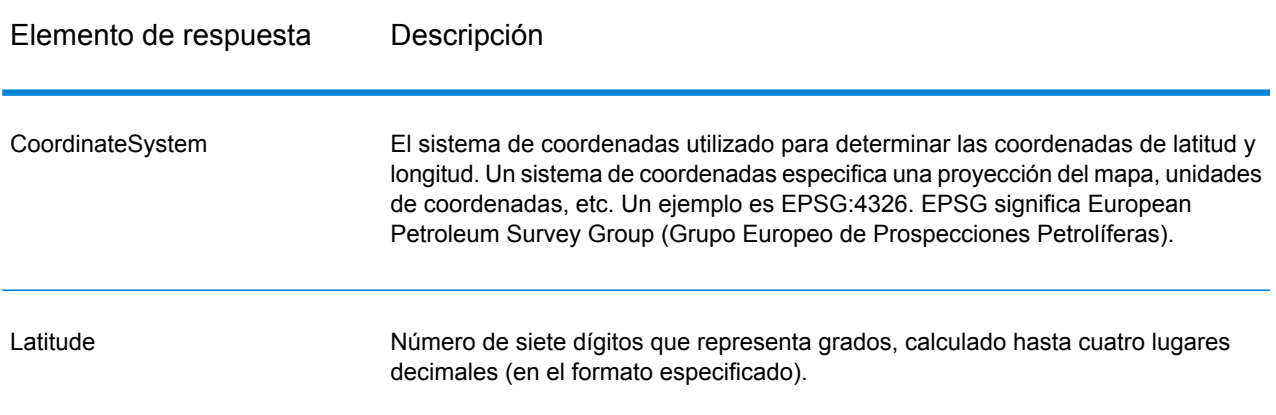

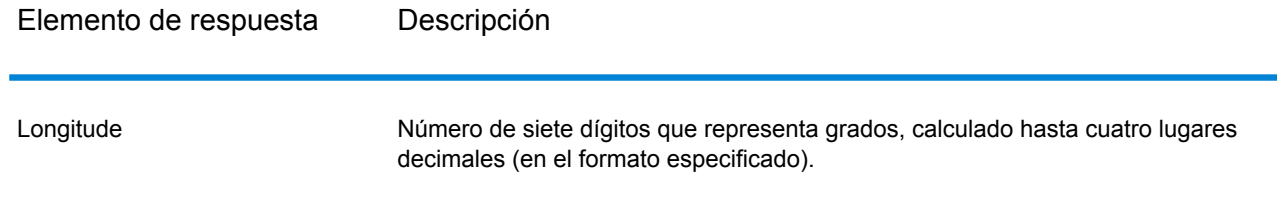

## <span id="page-33-0"></span>Códigos de resultado

Los códigos de resultado contienen información acerca del resultado exitoso o fallido del intento de geocodificación, además de información sobre la precisión del código geográfico.

**Nota:** A medida que el módulo de EGM traspasa sus tareas administrativas a Management Console basada en web, es posible que las etiquetas de las opciones usen una redacción diferente a la que se puede ver en Enterprise Designer. Pero no hay diferencias en el comportamiento.

#### **Tabla 10: Datos de salida del código de resultado para Francia**

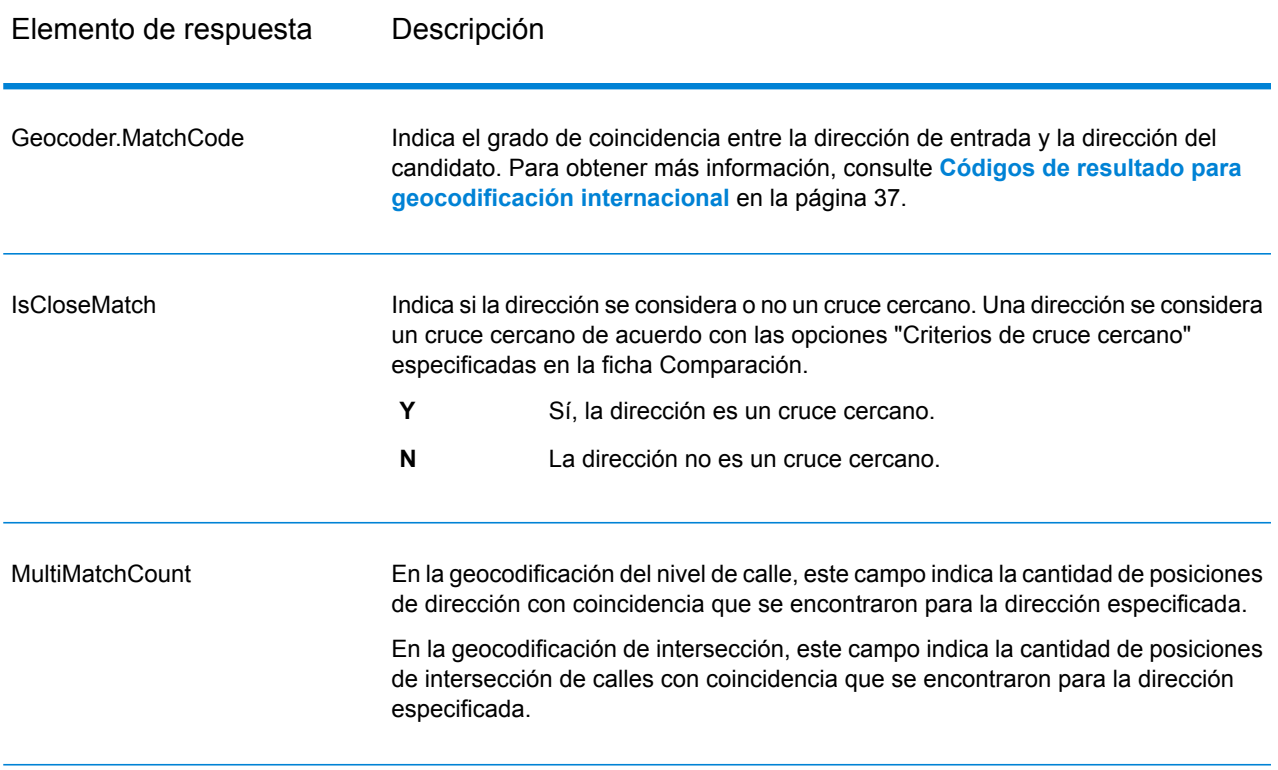

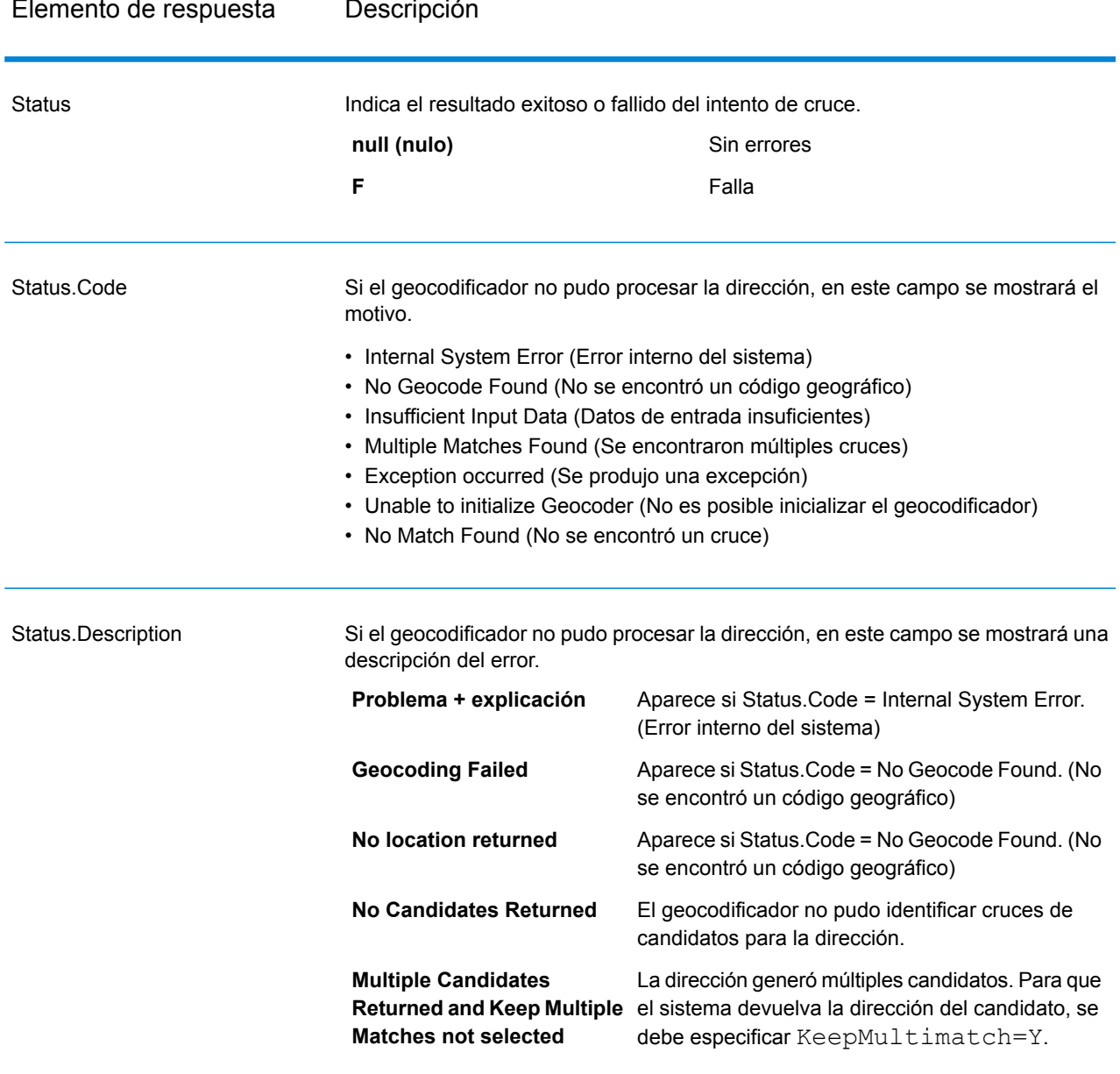

## Elemento de respuesta Descripción

#### Elemento de respuesta Descripción

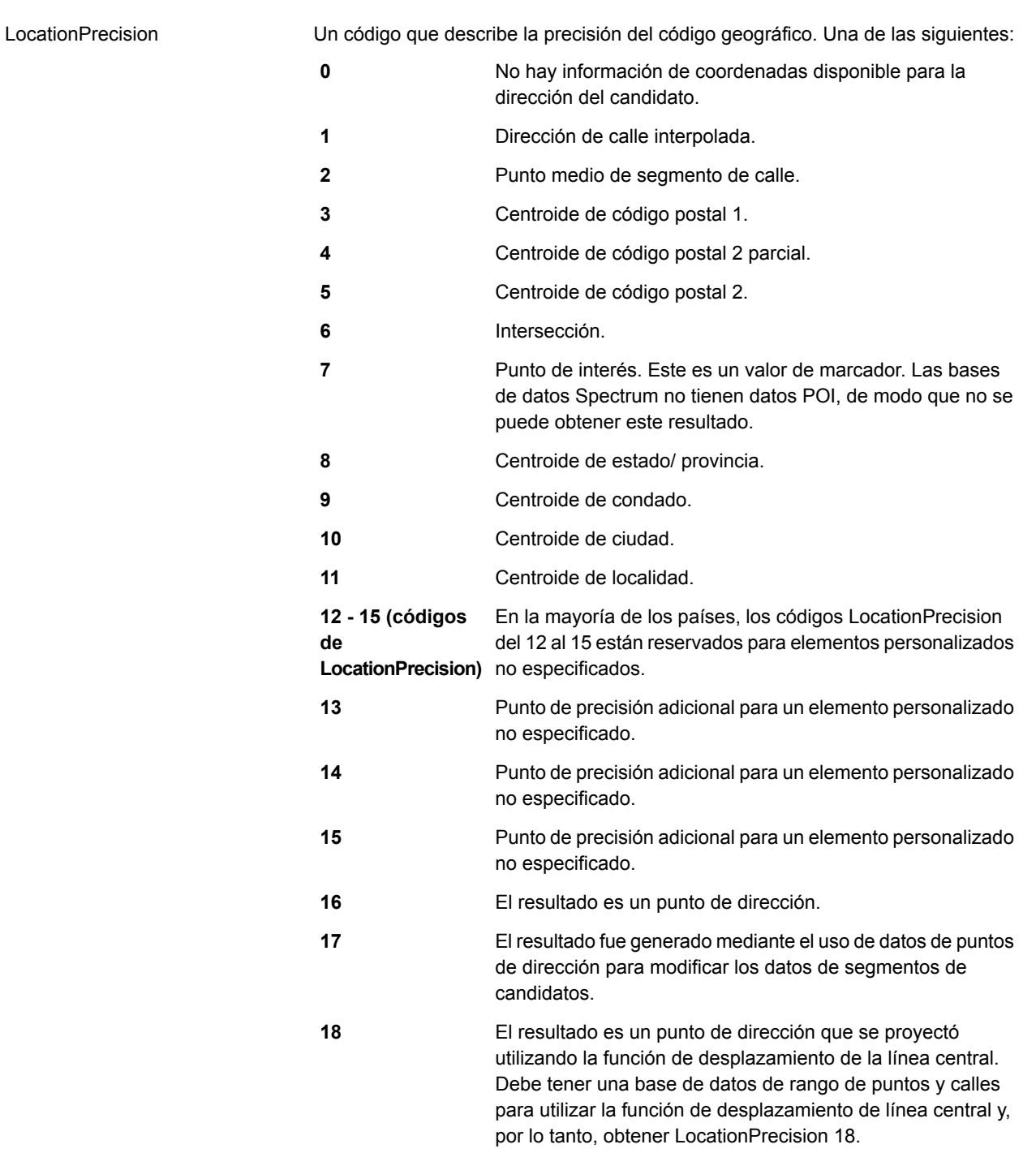

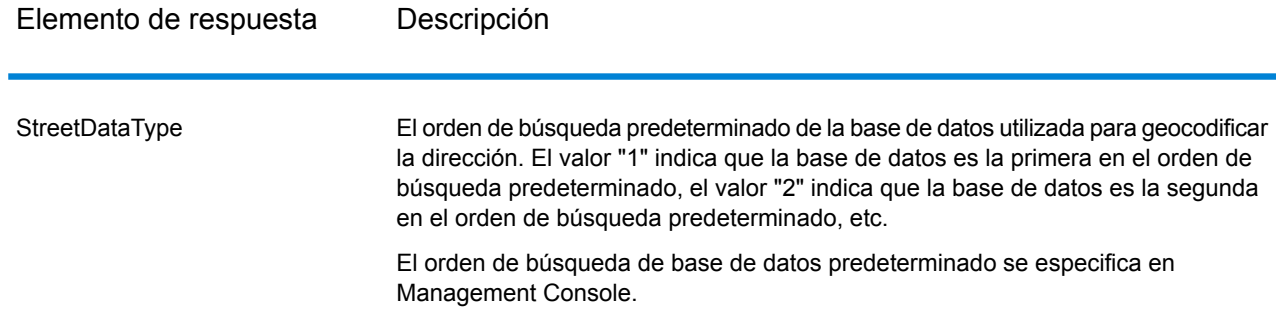

## <span id="page-36-0"></span>Códigos de resultado para geocodificación internacional

Los candidatos que devuelven los geocodificadores Spectrum arrojan otra clase de códigos de retorno, que se denominan Códigos de resultado de geocodificación internacional. Cada cruce intentado devuelve un código de resultado en el campo de salida Geocoder.MatchCode.

#### **Códigos de resultado de calle (códigos S) de geocodificación internacional**

Los candidatos geocodificados a nivel de calle devuelven un código de resultado que comienza con la letra S. El segundo carácter del código indica la precisión de posición del punto resultante del registro geocodificado.

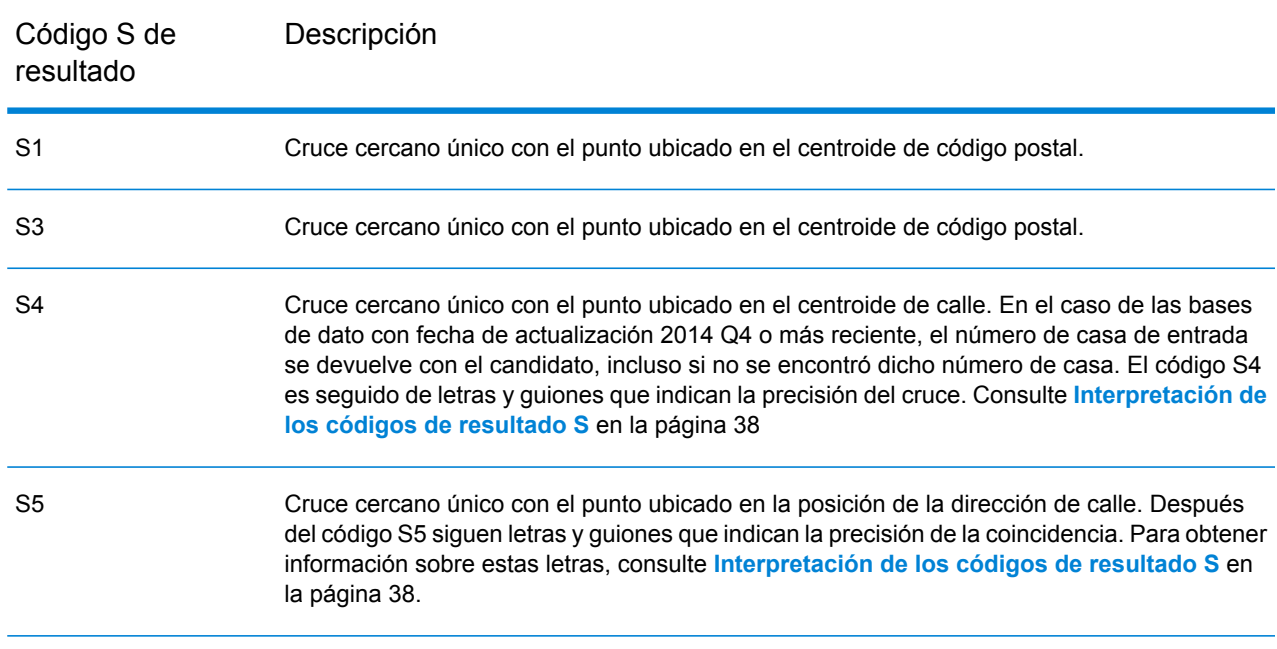

#### **Tabla 11: Códigos de resultado de calle (códigos S)**

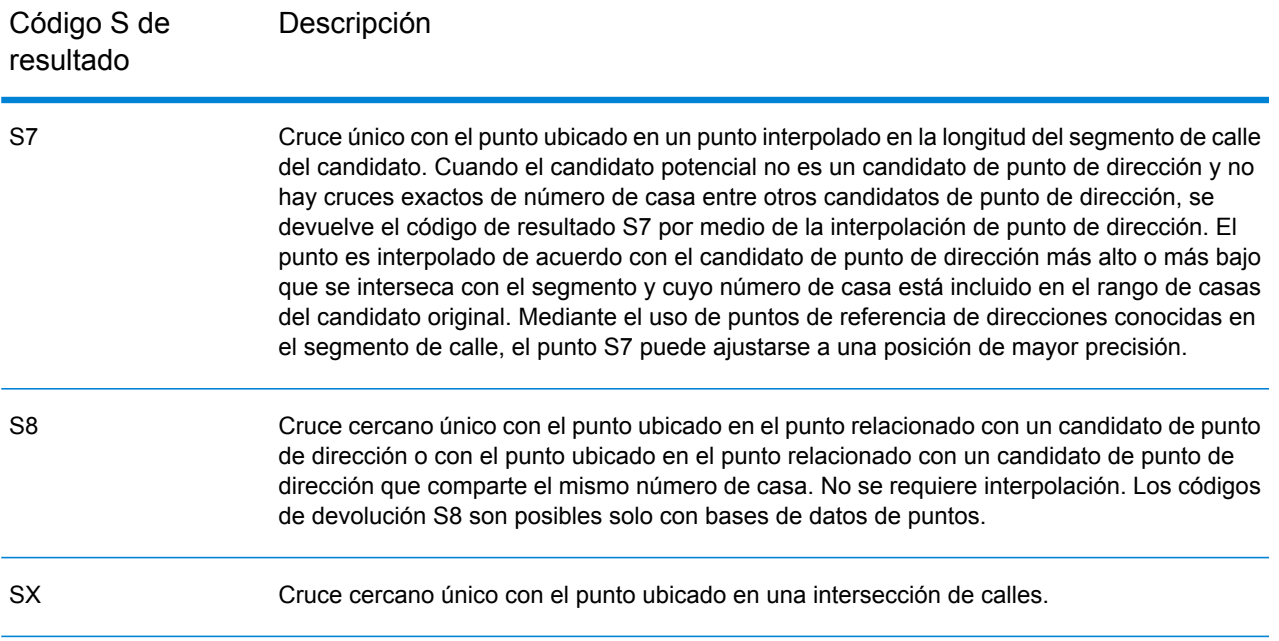

#### <span id="page-37-0"></span>**Interpretación de los códigos de resultado S**

Para los códigos de resultado internacional S (calle geocodificada), hay ocho caracteres adicionales que describen el grado de coincidencia entre la dirección y una dirección de la base de datos. Los caracteres aparecen en el orden indicado en la siguiente tabla. Los elementos de la dirección sin coincidencias están representados por medio de un guión.

Por ejemplo, el código de resultado S5--N-SCZA representa un cruce cercano único en el que coinciden el nombre de la calle, el sufijo de la calle, el municipio y el código postal. Los guiones indican que no hubo coincidencia en el número de casa, el prefijo de la calle o el tipo de vía pública. El cruce proviene de la base de datos de direcciones de rango de calles (Street Range Address). Este registro se geocodifica en la posición de dirección de calle del candidato cruzado.

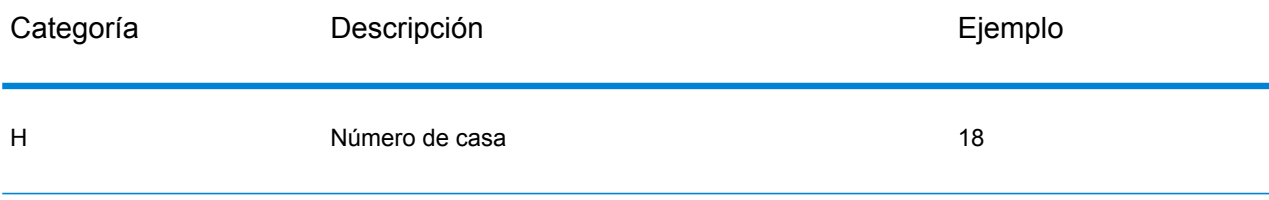

#### GeocodeAddressGlobal

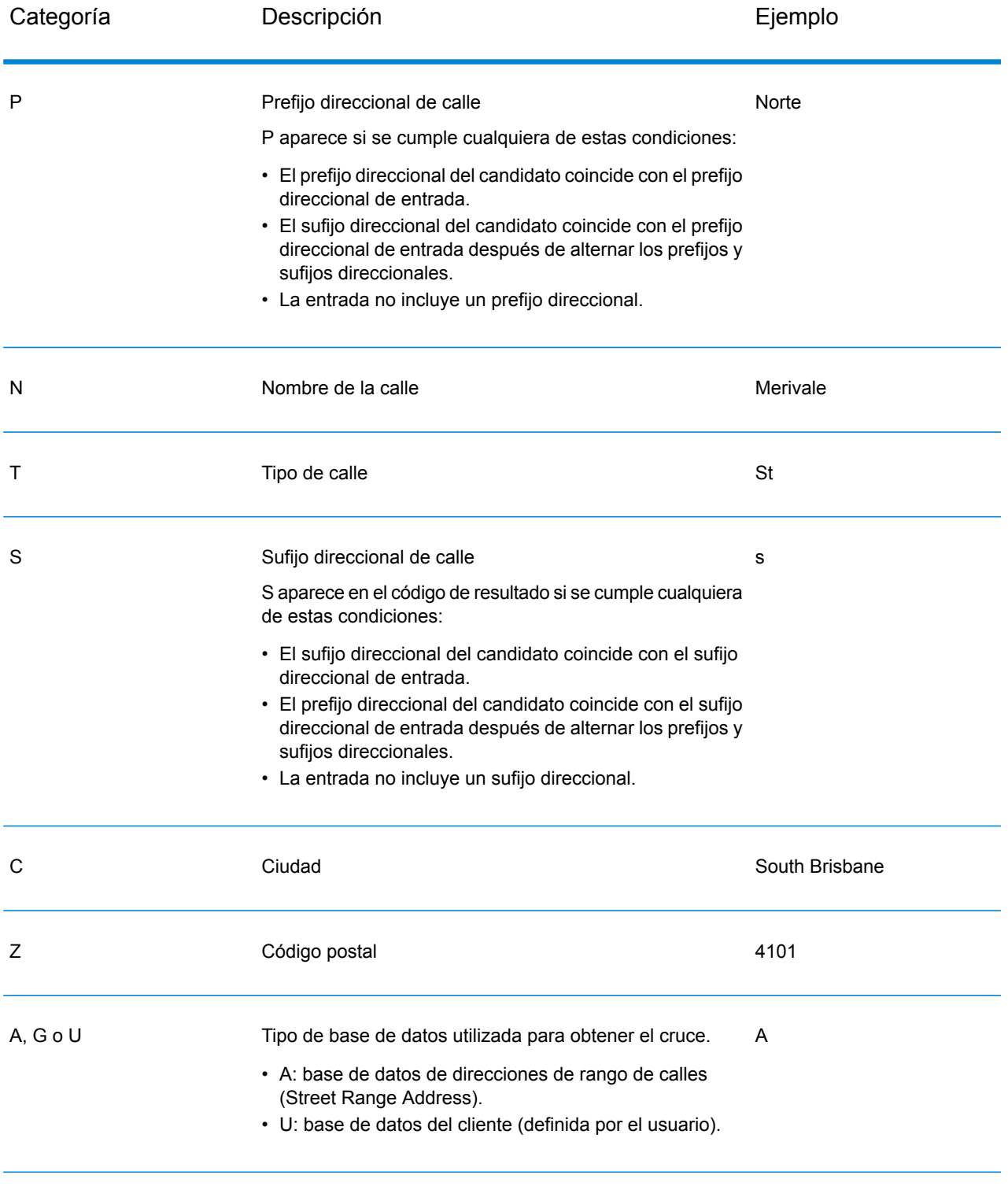

#### **Códigos de resultado de geocodificación postal internacional (Códigos Z)**

Las coincidencias de la categoría Z indican que se produjo una coincidencia a nivel de código postal. Se devuelve una coincidencia de código postal en cualquiera de estos casos:

- Se especificó que debían cruzarse los centroides de código postal. El punto resultante se encuentra ubicado en el centroide de código postal con los siguientes niveles de precisión posibles.
- No hay un cruce cercano a nivel de calle y se especificó el retroceso al centroide de código postal.

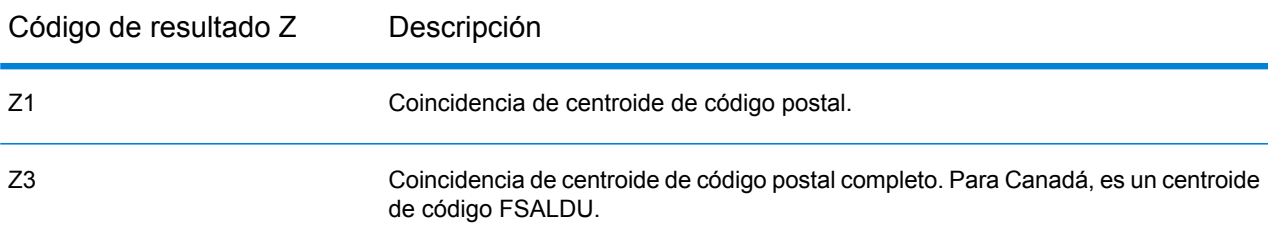

#### **Tabla 12: Códigos de resultado postal (Z)**

Los candidatos geocodificados a nivel postal arrojan un código de resultado que comienza con la letra Z. Francia puede generar un código de resultado Z1. Con frecuencia, los geocodificadores específicos de cada país pueden generar resultados de código postal más precisos (con códigos de resultado Z2 o Z3).

Si el candidato postal proviene de un diccionario de usuarios, se anexa la letra U al resultado. Por ejemplo, Z1U indica una coincidencia de centroide postal con un diccionario de usuarios personalizado.

#### **Códigos de resultado de geocodificación geográfica Internacional (Códigos G)**

Los candidatos geocodificados del nivel geográfico devuelven un código de resultado que comienza con la letra G. Los números después de G, en el código de resultado, proporcionan información más detallada sobre la precisión del candidato.

#### **Tabla 13: Códigos de resultados geográficos (G)**

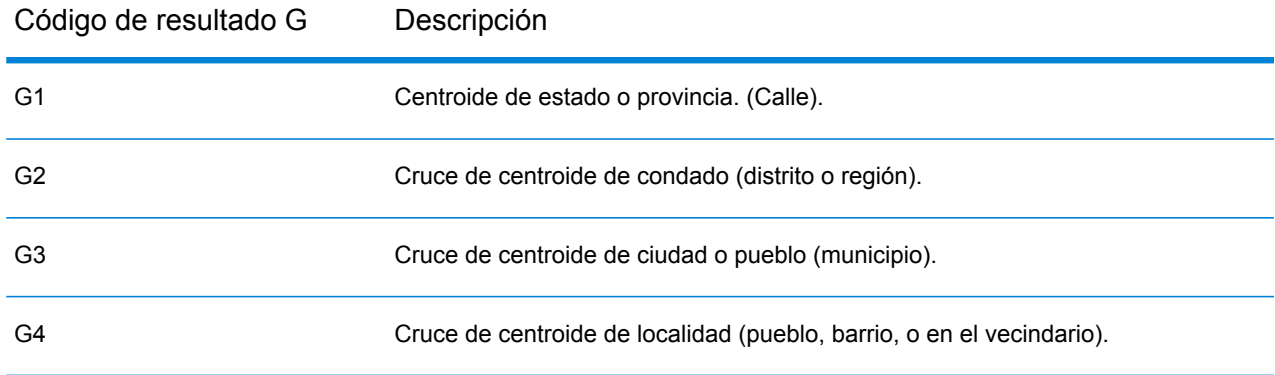

Si el candidato geográfico proviene de un diccionario de usuarios, se anexa la letra U al código de resultado. Por ejemplo, G4U indica una coincidencia de centroide de localidad con un diccionario de usuarios personalizado.

#### <span id="page-40-0"></span>**Códigos (códigos R) de geocodificación inversa**

Los cruces de la categoría R indican que el registro se cruzó mediante la geocodificación inversa. Los siguientes dos caracteres del código de resultado R indican el tipo de cruce encontrado. Los resultados de código geográfico R incluyen una letra adicional para indicar el diccionario desde el que se realizó el cruce.

Ejemplo de códigos de geocodificación inversa:

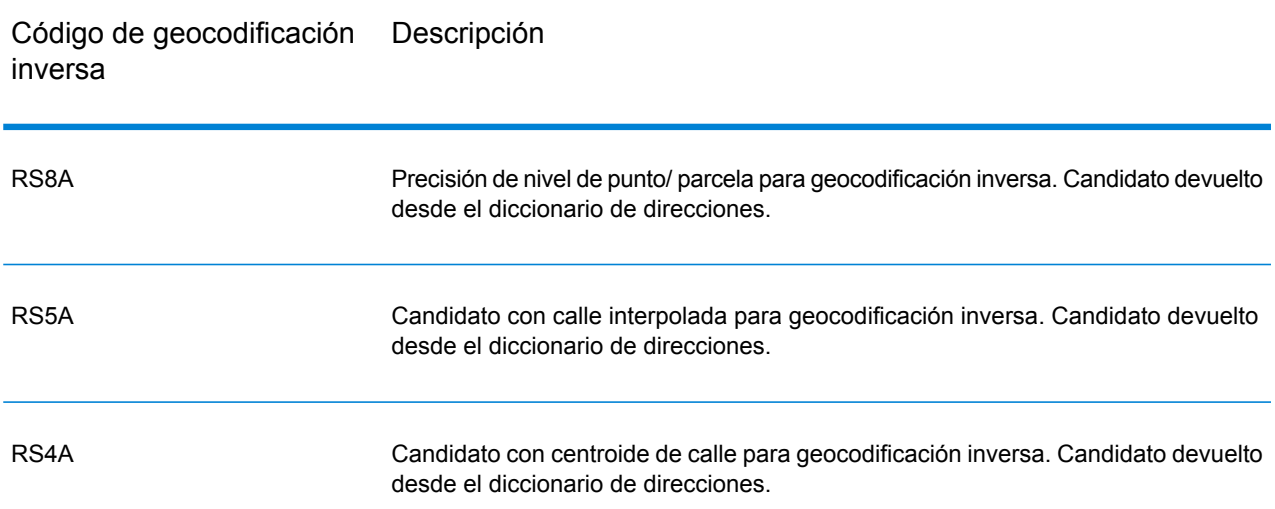

#### **Tabla 14: Códigos de resultado (códigos R) de geocodificación inversa**

Si el candidato de geocodificación inversa proviene de un diccionario de usuarios, se anexa la letra U al resultado. Por ejemplo, RS8U indica una coincidencia de geocodificación inversa de nivel de punto/parcela con un diccionario de usuarios personalizado.

#### **Códigos de no coincidencia**

Los siguientes códigos de resultado indican que no hubo coincidencia:

- **N**: sin cruce cercano.
- **NX**: sin cruce cercano para intersecciones de calles.
- **N**D: no fue posible encontrar la base de datos de geocodificación para el código postal o la municipalidad, el estado o la provincia.Spectrum™ Technology Platform

# <span id="page-41-0"></span>2 - ReverseGeocodeAddressGlobal

ReverseGeocodeAddressGlobal determina la dirección de un punto de latitud/longitud dado. ReverseGeocodeAddressGlobal puede determinar direcciones en muchos países. Los países disponibles dependen de las bases de datos de países que usted haya instalado. Por ejemplo, si instaló bases de datos para Canadá, Italia y Australia,

ReverseGeocodeAddressGlobal podrá geocodificar las direcciones correspondientes a esos países en una sola etapa.

**Nota:** ReverseGeocodeAddressGlobal no admite direcciones de Estados Unidos Para geocodificar direcciones de Estados Unidos, debe utilizar ReverseGeocodeUSLocation. Esto realiza una geocodificación inversa específicamente para direcciones de Estados Unidos.

Para poder trabajar con ReverseGeocodeAddressGlobal, debe definir un recurso de base de datos global que contenga una base de datos para uno o más países. Después de crear el recurso de base de datos, ReverseGeocodeAddressGlobal estará disponible.

## In this section

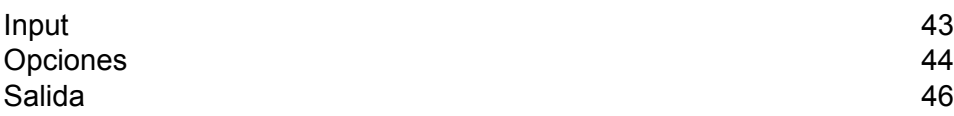

# <span id="page-42-0"></span>Input

ReverseGeocodeAddressGlobal toma los datos de longitud y latitud como datos de entrada.

Para GRC, RUS y JPN, la configuración regional del usuario determina el idioma de los candidatos devueltos para geocodificación inversa. Puede ser griego, ruso o japonés para GRC, RUS y JPN respectivamente. La configuración regional predeterminada es inglés.

#### **Tabla 15: Datos de entrada de ReverseGeocodeGlobal**

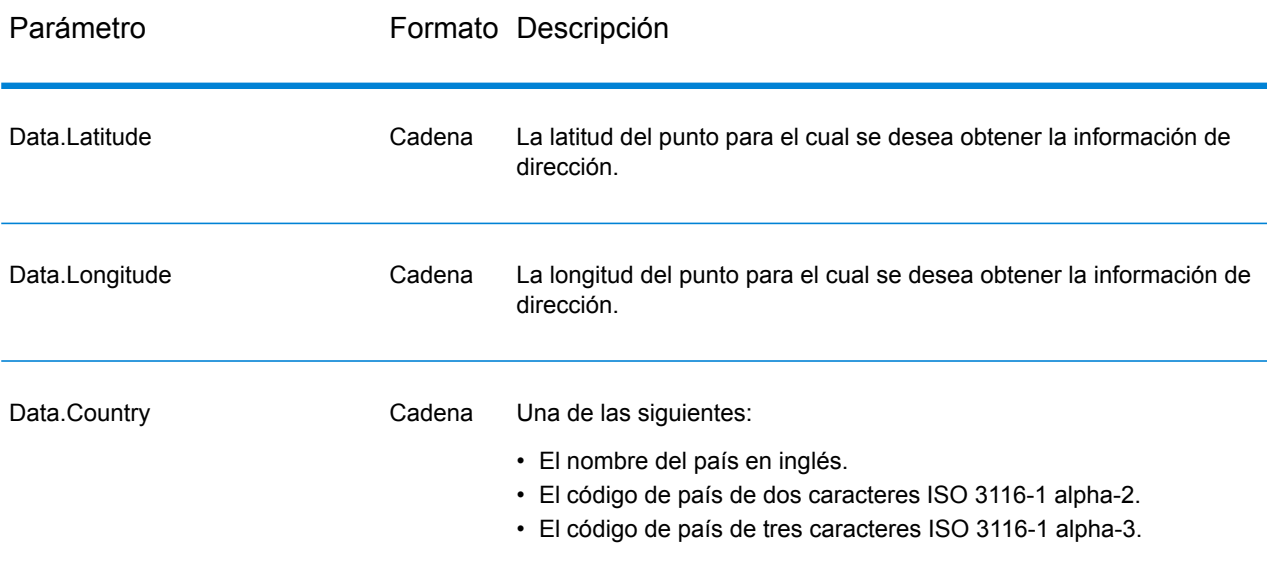

# <span id="page-43-0"></span>Opciones

# Opciones de geocodificación

#### **Tabla 16: de geocodificación predeterminadas para Francia**

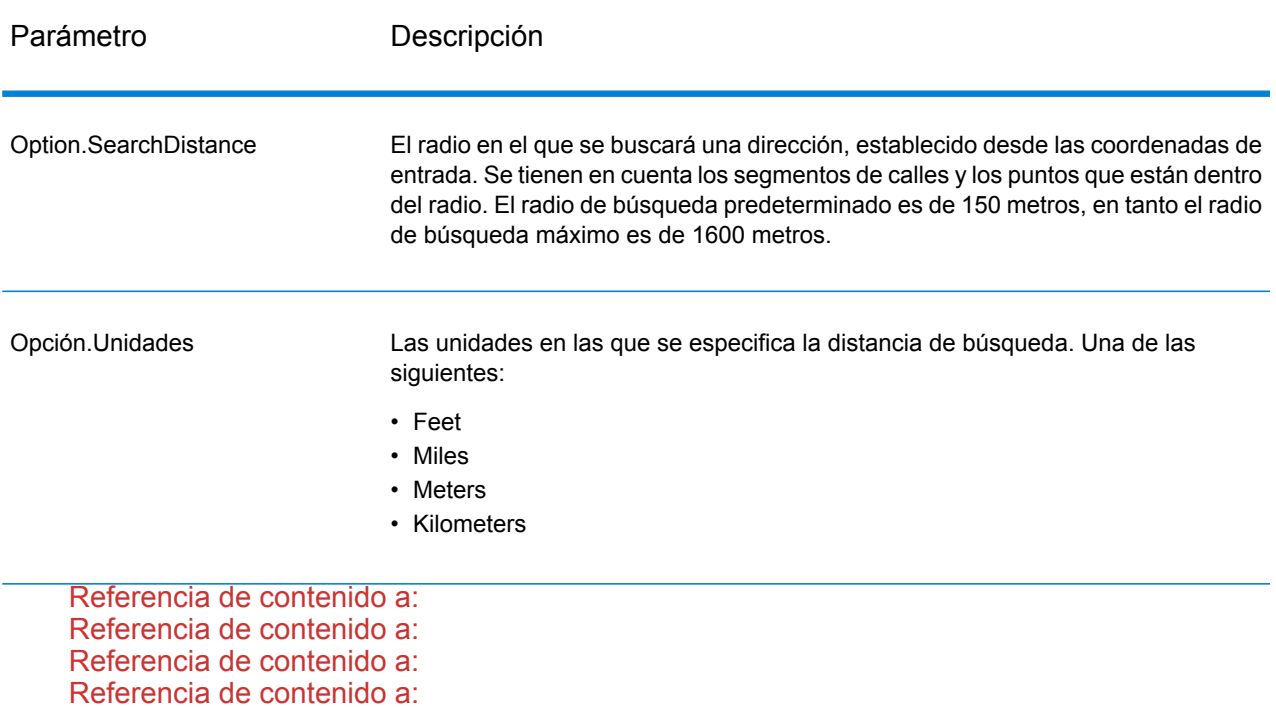

## Opciones de comparación

#### **Tabla 17: predeterminadas para Francia**

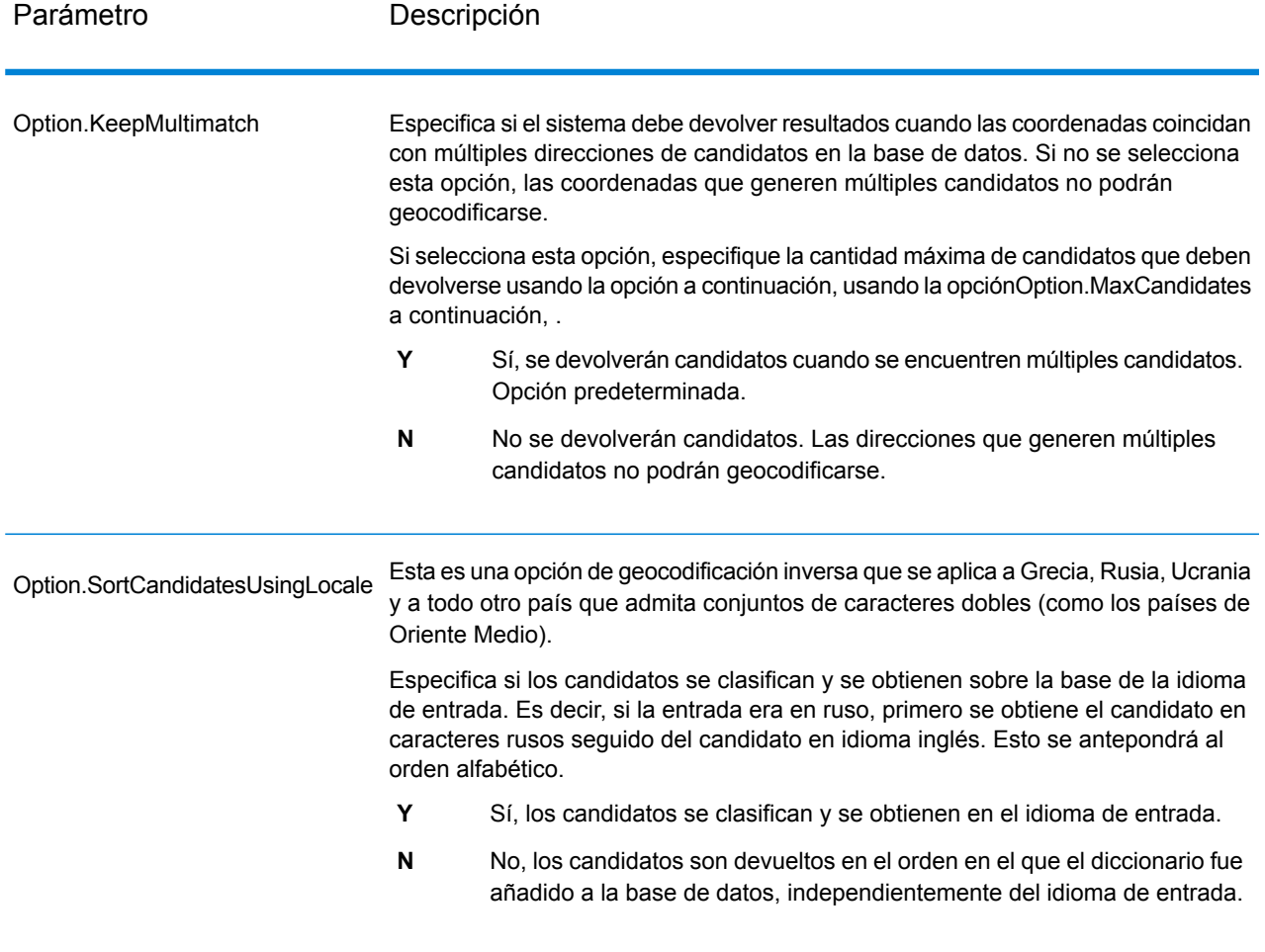

## Opciones de datos

La ficha Datos le permite especificar las bases de datos a utilizar en la geocodificación inversa. Las bases de datos contienen los datos de dirección y código geográfico necesarios para determinar la dirección que corresponde a un punto dado. La siguiente tabla muestra las opciones disponibles para especificar el orden de búsqueda en las bases de datos.

#### **Tabla 18: de datos predeterminadas para Francia**

Para obtener más información sobre Descripción los tipos de parámetros, consulte .

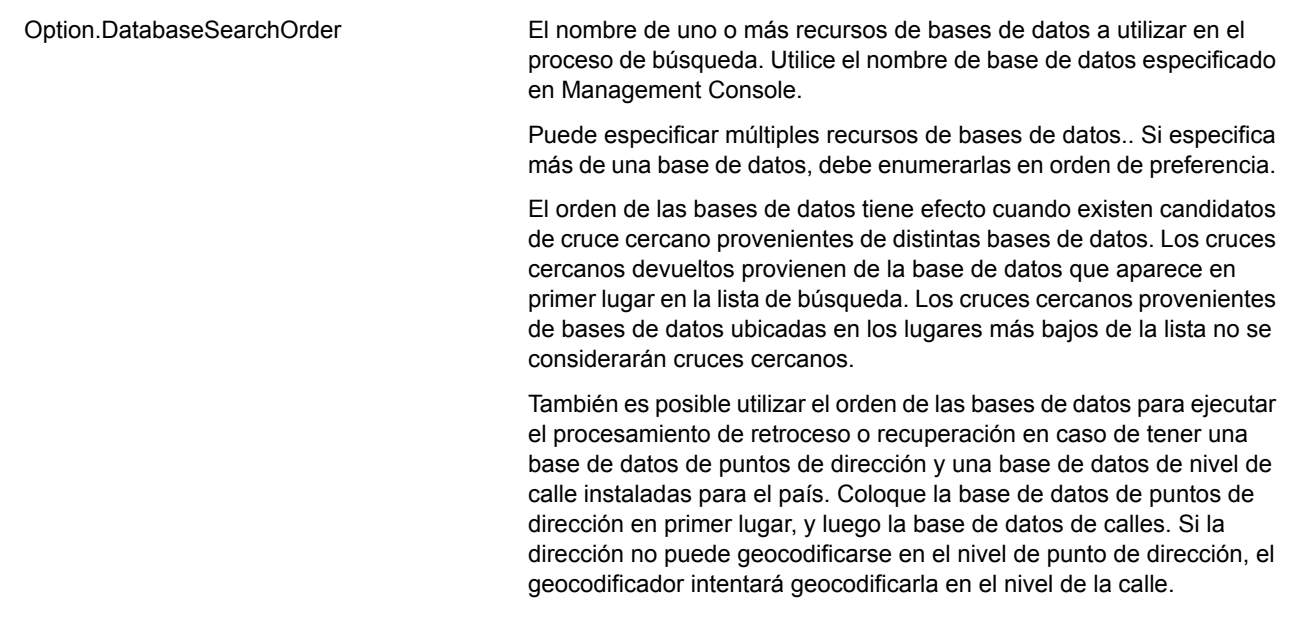

# <span id="page-45-0"></span>Salida

#### **Tabla 19: Campos de salida de Reverse Geocode Address Global**

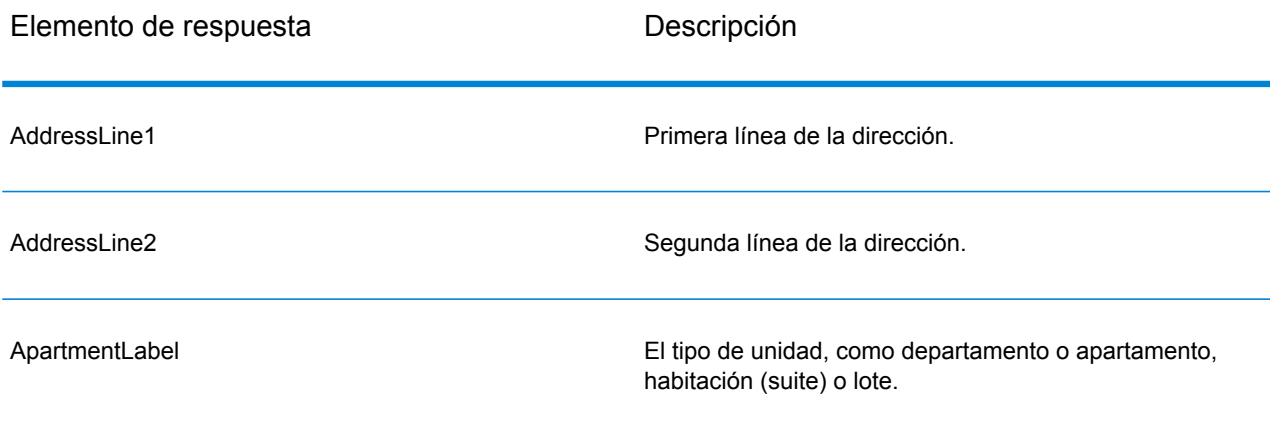

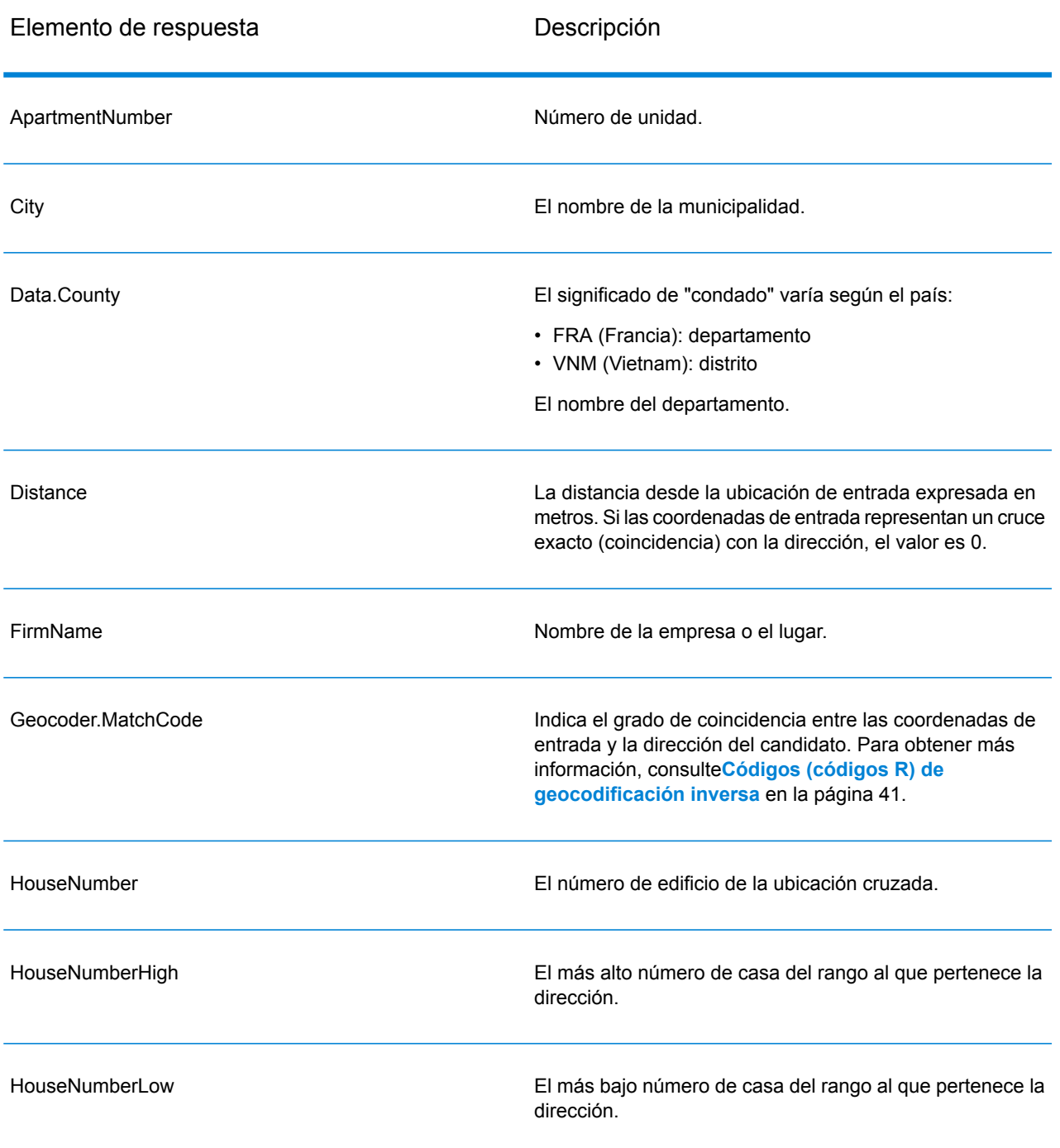

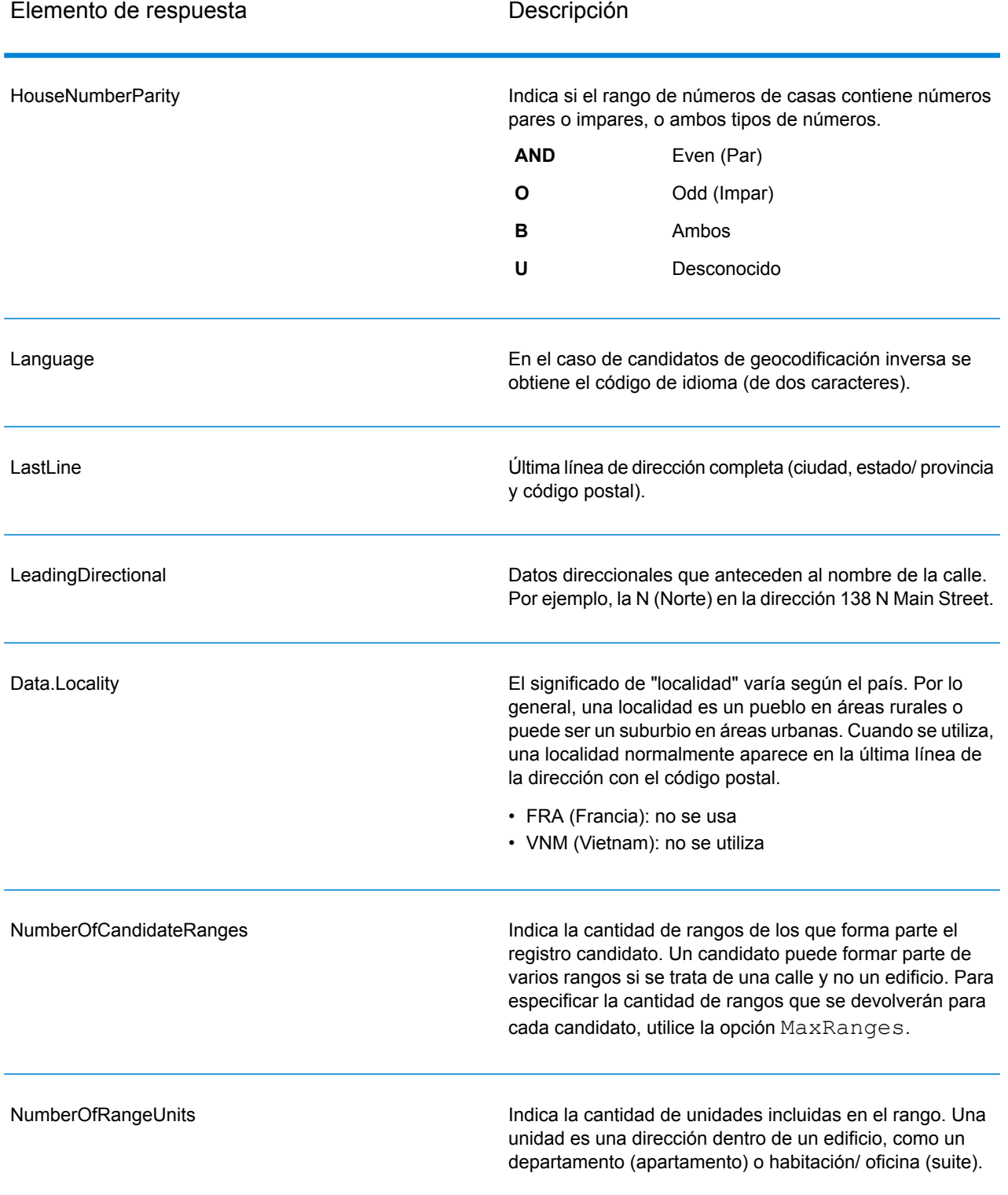

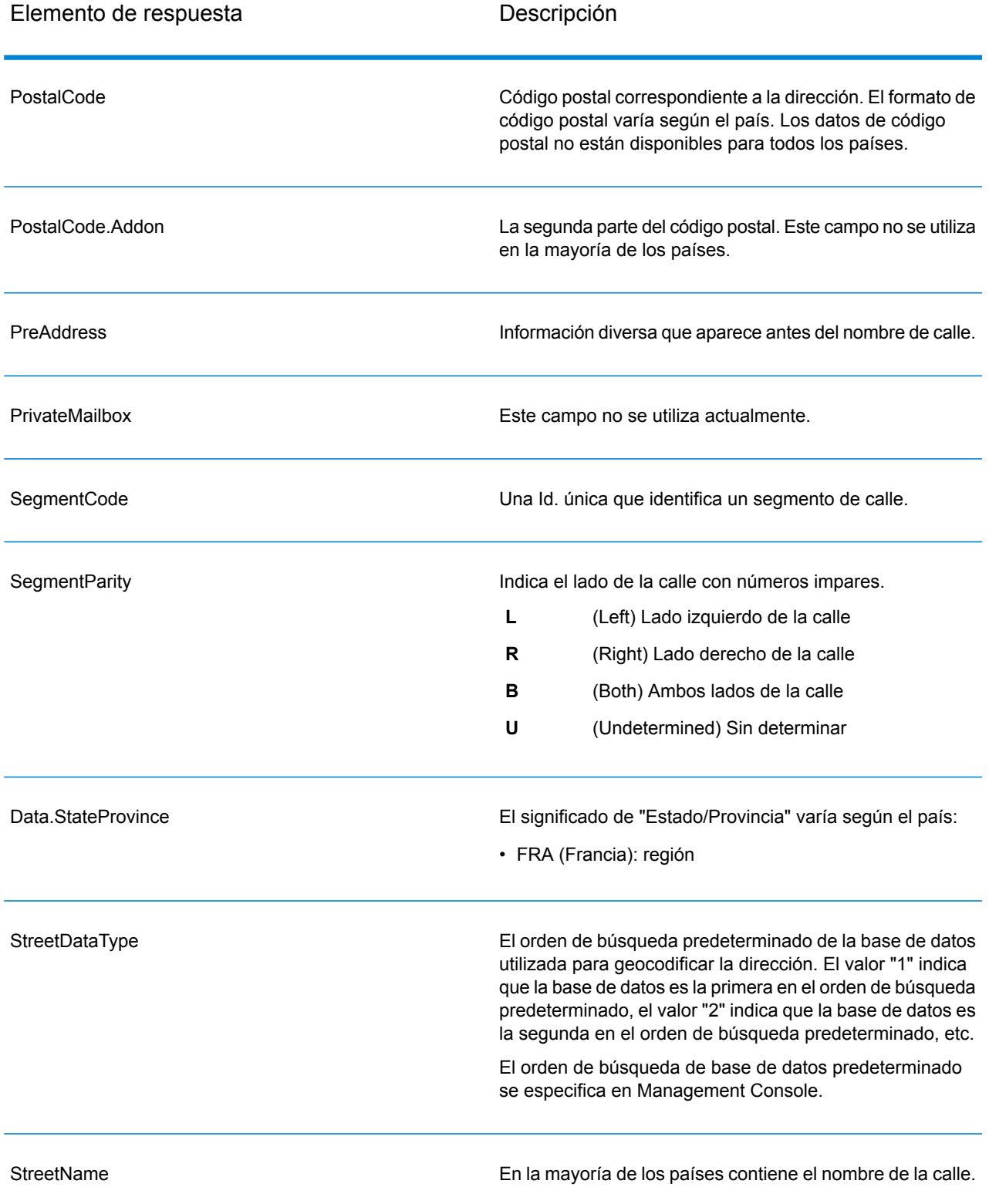

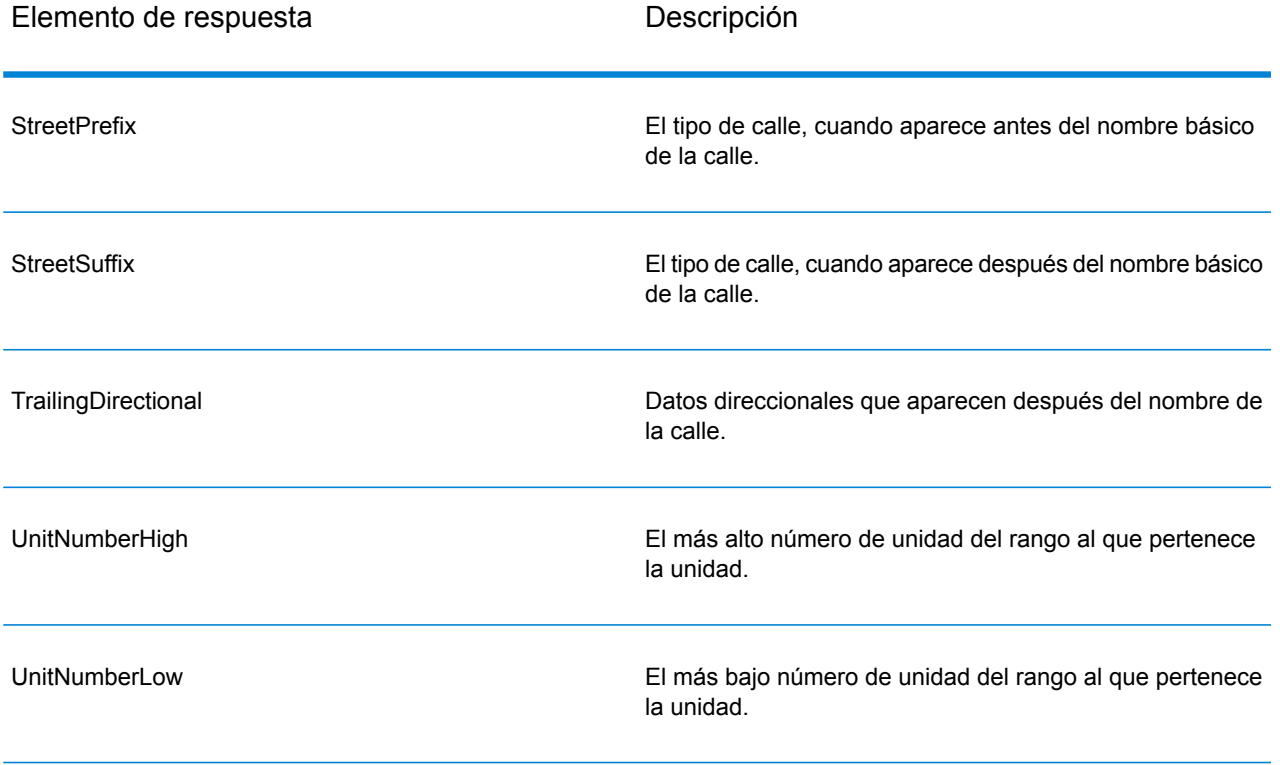

# **Notices**

© 2017 Pitney Bowes Software Inc. Todos los derechos reservados. MapInfo y Group 1 Software son marcas comerciales de Pitney Bowes Software Inc. El resto de marcas comerciales son propiedad de sus respectivos propietarios.

#### *Avisos de USPS®*

Pitney Bowes Inc. posee una licencia no exclusiva para publicar y vender bases de datos ZIP +  $4^\circ$ en medios magnéticos y ópticos. Las siguientes marcas comerciales son propiedad del Servicio Postal de los Estados Unidos: CASS, CASS Certified, DPV, eLOT, FASTforward, First-Class Mail, Intelligent Mail, LACS<sup>Link</sup>, NCOA<sup>Link</sup>, PAVE, PLANET Code, Postal Service, POSTNET, Post Office, RDI, Suite<sup>Link</sup>, United States Postal Service, Standard Mail, United States Post Office, USPS, ZIP Code, y ZIP + 4. Esta lista no es exhaustiva de todas las marcas comerciales que pertenecen al servicio postal.

Pitney Bowes Inc. es titular de una licencia no exclusiva de USPS® para el procesamiento NCOA $^{\sf Link}$ ®.

Los precios de los productos, las opciones y los servicios del software de Pitney Bowes no los establece, controla ni aprueba USPS® o el gobierno de Estados Unidos. Al utilizar los datos RDI<sup>™</sup> para determinar los costos del envío de paquetes, la decisión comercial sobre qué empresa de entrega de paquetes se va a usar, no la toma USPS® ni el gobierno de Estados Unidos.

#### *Proveedor de datos y avisos relacionados*

Los productos de datos que se incluyen en este medio y que se usan en las aplicaciones del software de Pitney Bowes Software, están protegidas mediante distintas marcas comerciales, además de un o más de los siguientes derechos de autor:

© Derechos de autor, Servicio Postal de los Estados Unidos. Todos los derechos reservados.

© 2014 TomTom. Todos los derechos reservados. TomTom y el logotipo de TomTom son marcas comerciales registradas de TomTom N.V.

#### $@$  2016 HFRF

Fuente: INEGI (Instituto Nacional de Estadística y Geografía)

Basado en los datos electrónicos de © National Land Survey Sweden.

© Derechos de autor Oficina del Censo de los Estados Unidos

© Derechos de autor Nova Marketing Group, Inc.

Algunas partes de este programa tienen © Derechos de autor 1993-2007 de Nova Marketing Group Inc. Todos los derechos reservados

© Copyright Second Decimal, LLC

© Derechos de autor Servicio de correo de Canadá

Este CD-ROM contiene datos de una compilación cuyos derechos de autor son propiedad del servicio de correo de Canadá.

© 2007 Claritas, Inc.

El conjunto de datos Geocode Address World contiene datos con licencia de GeoNames Project (**[www.geonames.org](http://www.geonames.org)**) suministrados en virtud de la licencia de atribución de Creative Commons (la "Licencia de atribución") que se encuentra en

**<http://creativecommons.org/licenses/by/3.0/legalcode>**. El uso de los datos de GeoNames (según se describe en el manual de usuario de Spectrum™ Technology Platform) se rige por los términos de la Licencia de atribución. Todo conflicto entre el acuerdo establecido con Pitney Bowes Software, Inc. y la Licencia de atribución se resolverá a favor de la Licencia de atribución exclusivamente en cuanto a lo relacionado con el uso de los datos de GeoNames.

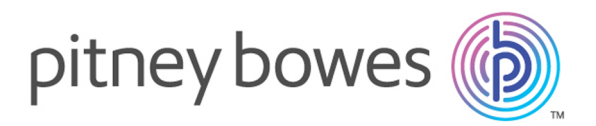

3001 Summer Street Stamford CT 06926-0700 USA

www.pitneybowes.com

© 2017 Pitney Bowes Software Inc. All rights reserved